# **МИНОБРНАУКИ РОССИИ**

**Филиал федерального государственного бюджетного образовательного учреждения высшего образования «ВЛАДИВОСТОКСКИЙ ГОСУДАРСТВЕННЫЙ УНИВЕРСИТЕТ ЭКОНОМИКИ И СЕРВИСА» в г. Артеме** (ФИЛИАЛ ФГБОУ ВО «ВГУЭС» В Г. АРТЕМЕ)

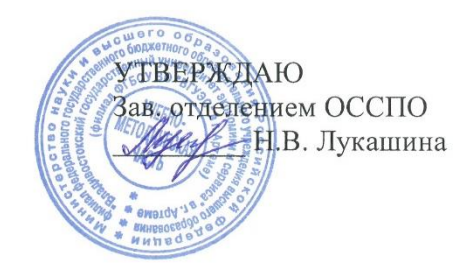

# **РАБОЧАЯ ПРОГРАММА УЧЕБНОЙ ДИСЦИПЛИНЫ**

*ОП.13 «Профессиональная компьютерная программа «1С: Предприятие»»*

программы подготовки специалистов среднего звена *38.02.01 Экономика и бухгалтерский учет (по отраслям)*

Форма обучения: *очная*

Артем 2021

Рабочая программа учебной дисциплины *ОП.13 «Профессиональная компьютерная программа «1С: Предприятие»»* разработана в соответствии с требованиями Федерального государственного образовательного стандарта среднего профессионального образования по специальности *38.02.01 Экономика и бухгалтерский учет (по отраслям),* утвержденного приказом Минобрнауки России от 05 *февраля 2018 г., № 69*, примерной образовательной программой.

Разработчик(и): *Р.А. Адикаев., преподаватель*

Утверждена на заседании цикловой методической комиссии по профилю дисциплин экономики и управления, протокол № 1 от 02.09.2021 г.

Председатель ЦМК  $\mathcal{L}$  Г.И. Забелина

# **СОДЕРЖАНИЕ**

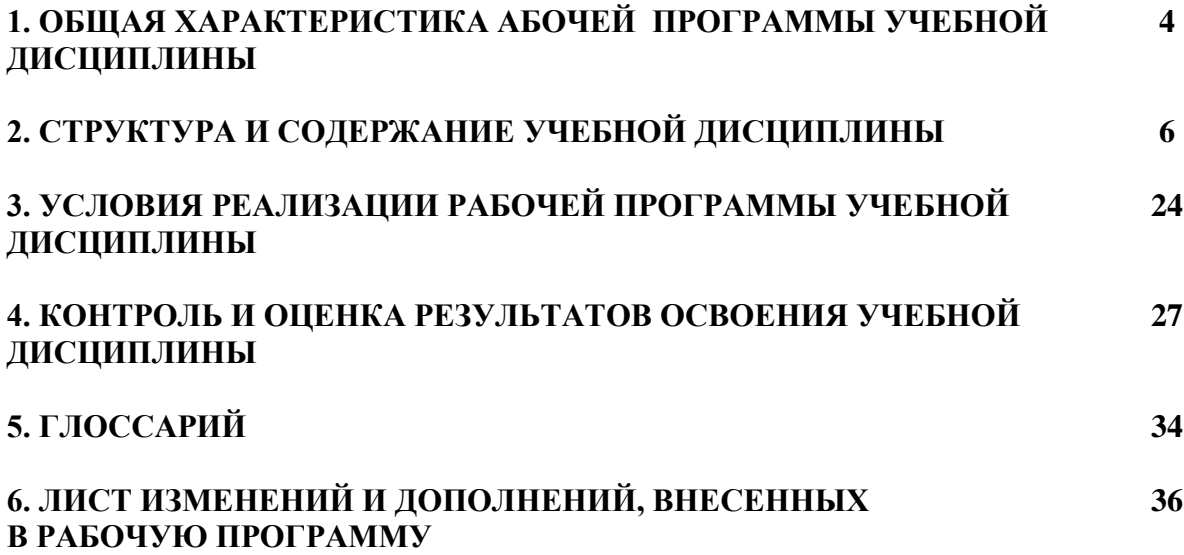

# **1. ОБЩАЯ ХАРАКТЕРИСТИКА РАБОЧЕЙ ПРОГРАММЫ УЧЕБНОЙ ДИСЦИПЛИНЫ «ПРО-ФЕССИОНАЛЬНАЯ КОМПЬЮТЕРНАЯ ПРОГРАММА "1С:ПРЕДПРИЯТИЕ"»**

Учебная дисциплина ОП.13. «Профессиональная компьютерная программа "1С:Предприятие"» является обязательной частью общепрофессионального цикла основной образовательной программы в соответствии с ФГОС по специальности 38.02.01 Экономика и бухгалтерский учёт (по отраслям).

Учебная дисциплина «Профессиональная компьютерная программа "1С:Предприятие"» обеспечивает формирование общих компетенций по всем видам деятельности ФГОС по специальности 38.02.01 Экономика и бухгалтерский учёт (по отраслям).

Особое значение дисциплина имеет при формировании и развитии общих и профессиональных компетенций:

ОК 01. Выбирать способы решения задач профессиональной деятельности применительно к различным контекстам;

ОК 02 - Осуществлять поиск, анализ и интерпретацию информации, необходимой для выполнения задач профессиональной деятельности.

ОК 03. - Планировать и реализовывать собственное профессиональное и личностное развитие.

ОК 04. - Работать в коллективе и команде, эффективно взаимодействовать с коллегами, руководством, клиентами.

ОК 05. - Осуществлять устную и письменную коммуникацию на государственном языке с учетом особенностей социального и культурного контекста.

ОК 07. - Содействовать сохранению окружающей среды, ресурсосбережению, эффективно действовать в чрезвычайных ситуациях.

ОК 09. - Использовать информационные технологии в профессиональной деятельности

ОК 10. - Пользоваться профессиональной документацией на государственном и иностранных языках.

ОК 11. - Использовать знания по финансовой грамотности, планировать предпринимательскую деятельность в профессиональной сфере.

ПК 1.1. Обрабатывать первичные бухгалтерские документы;

ПК 1.3. Проводить учет денежных средств, оформлять денежные и кассовые документы;

ПК.1. 4 Формировать бухгалтерские проводки по учету активов организации на основе рабочего плана счетов бухгалтерского учета.

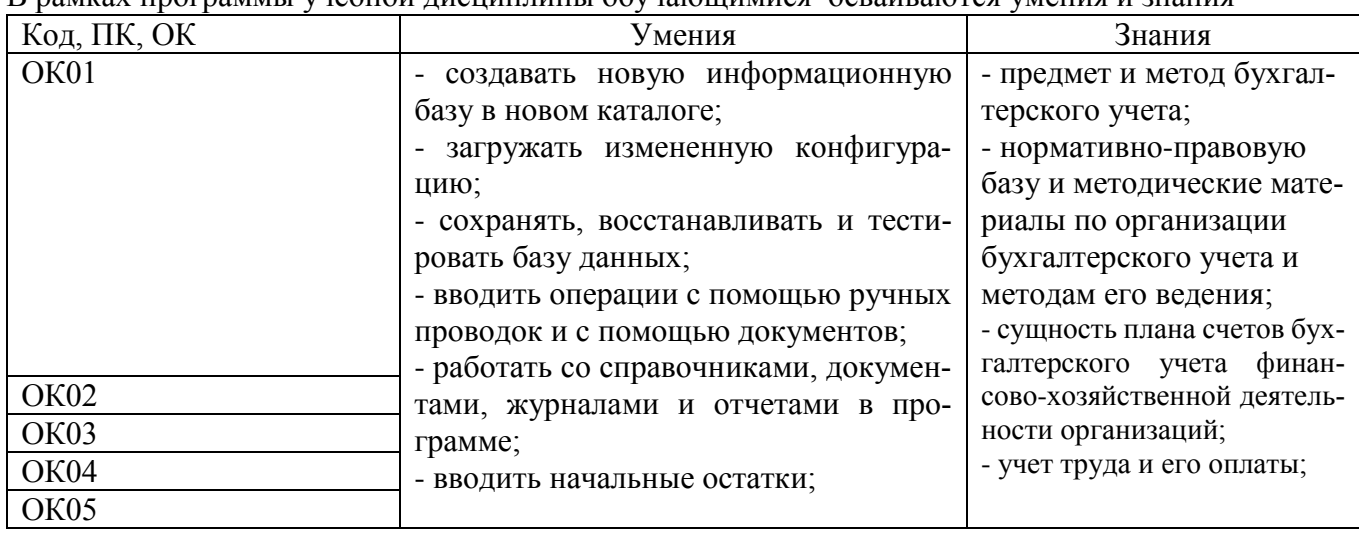

**1.2. Цель и планируемые результаты освоения дисциплины:**

В рамках программы учебной дисциплины обучающимися осваиваются умения и знания

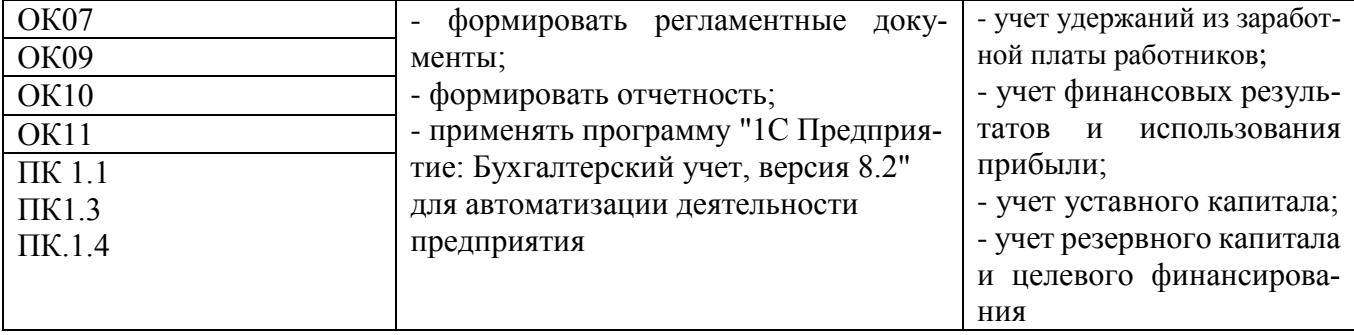

# **2. СТРУКТУРА И СОДЕРЖАНИЕ УЧЕБНОЙ ДИСЦИПЛИНЫ**

# **2.1. Объем учебной дисциплины и виды учебной работы**

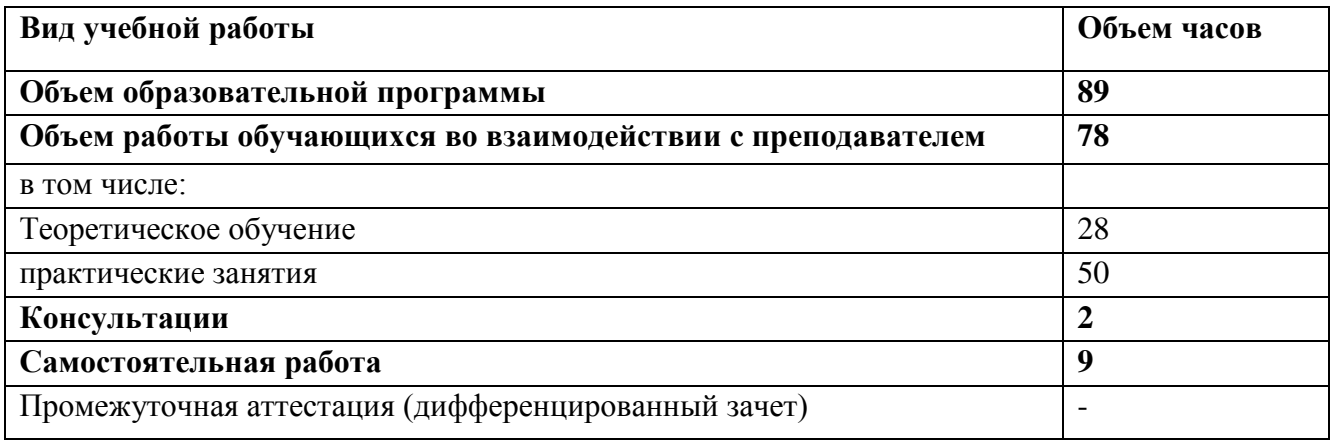

# **2.2. Тематический план и содержание учебной дисциплины**

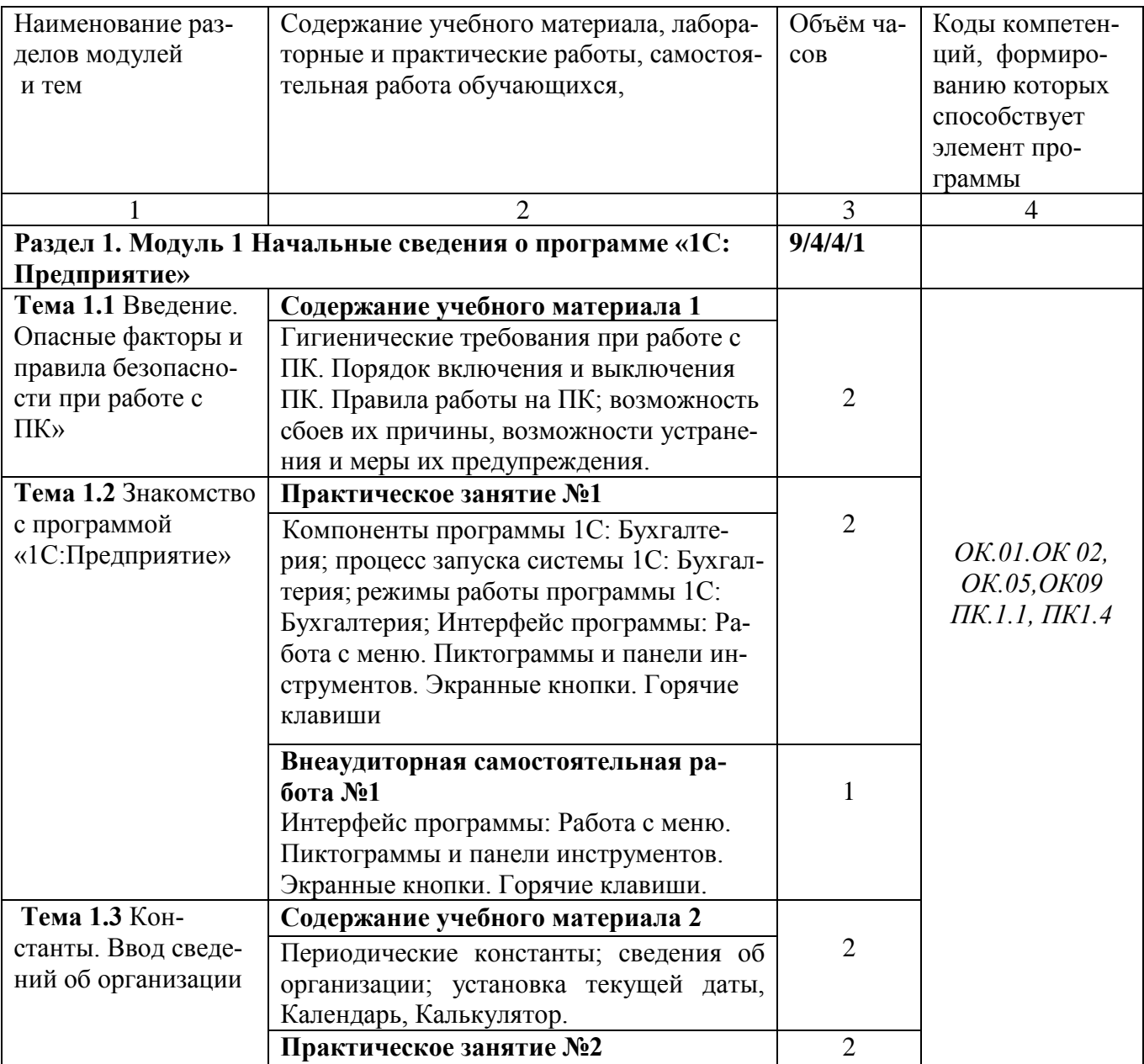

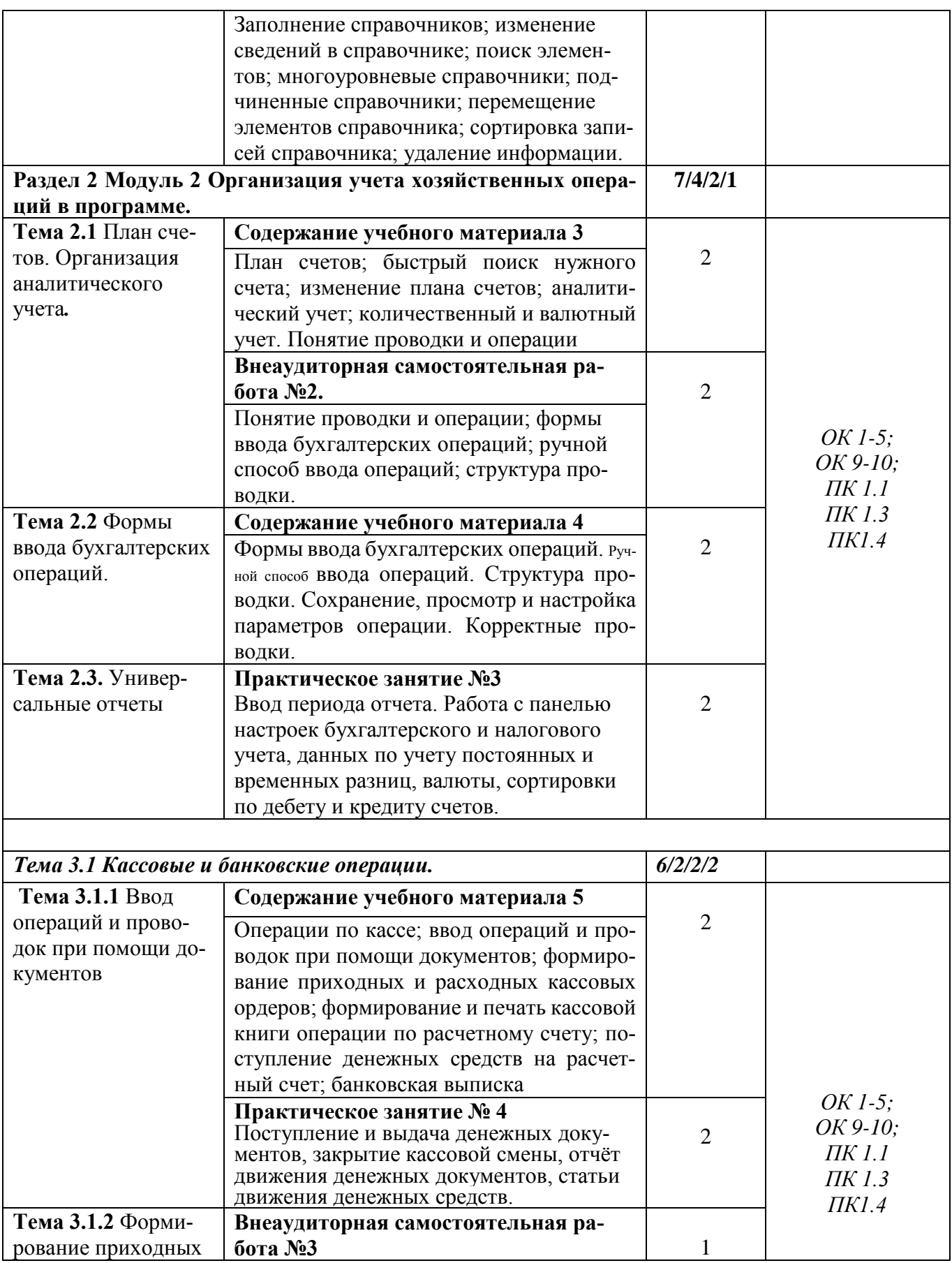

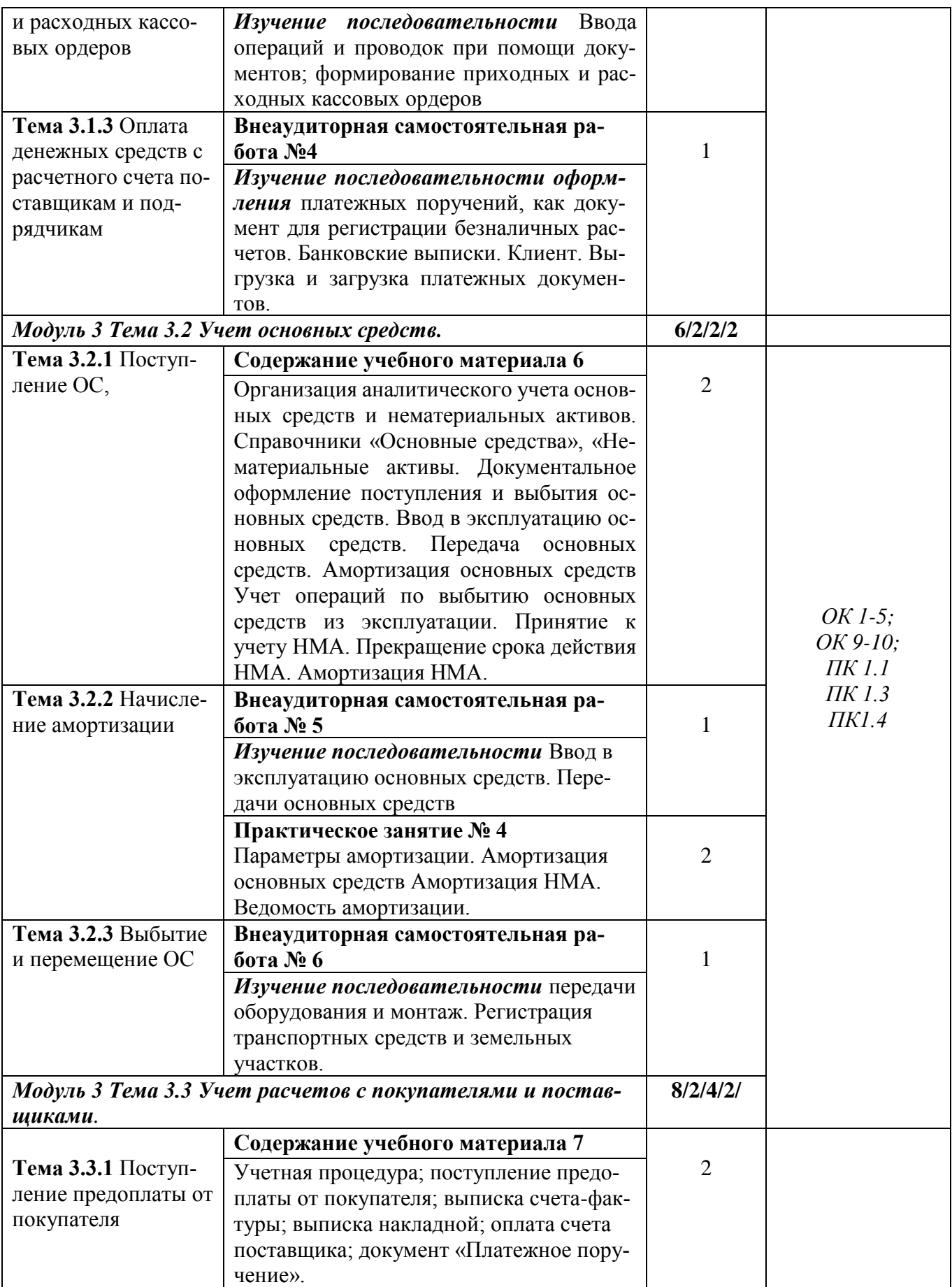

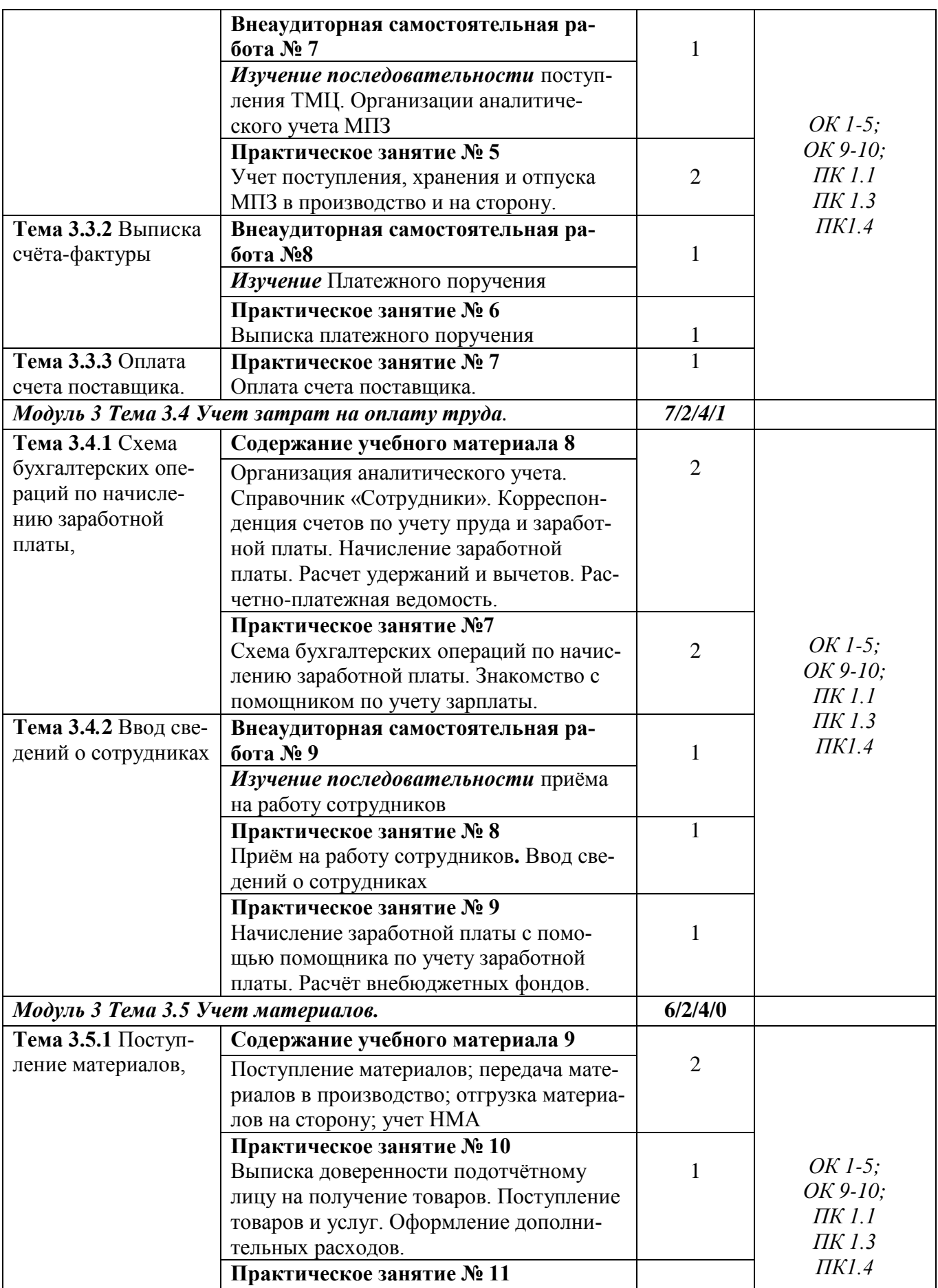

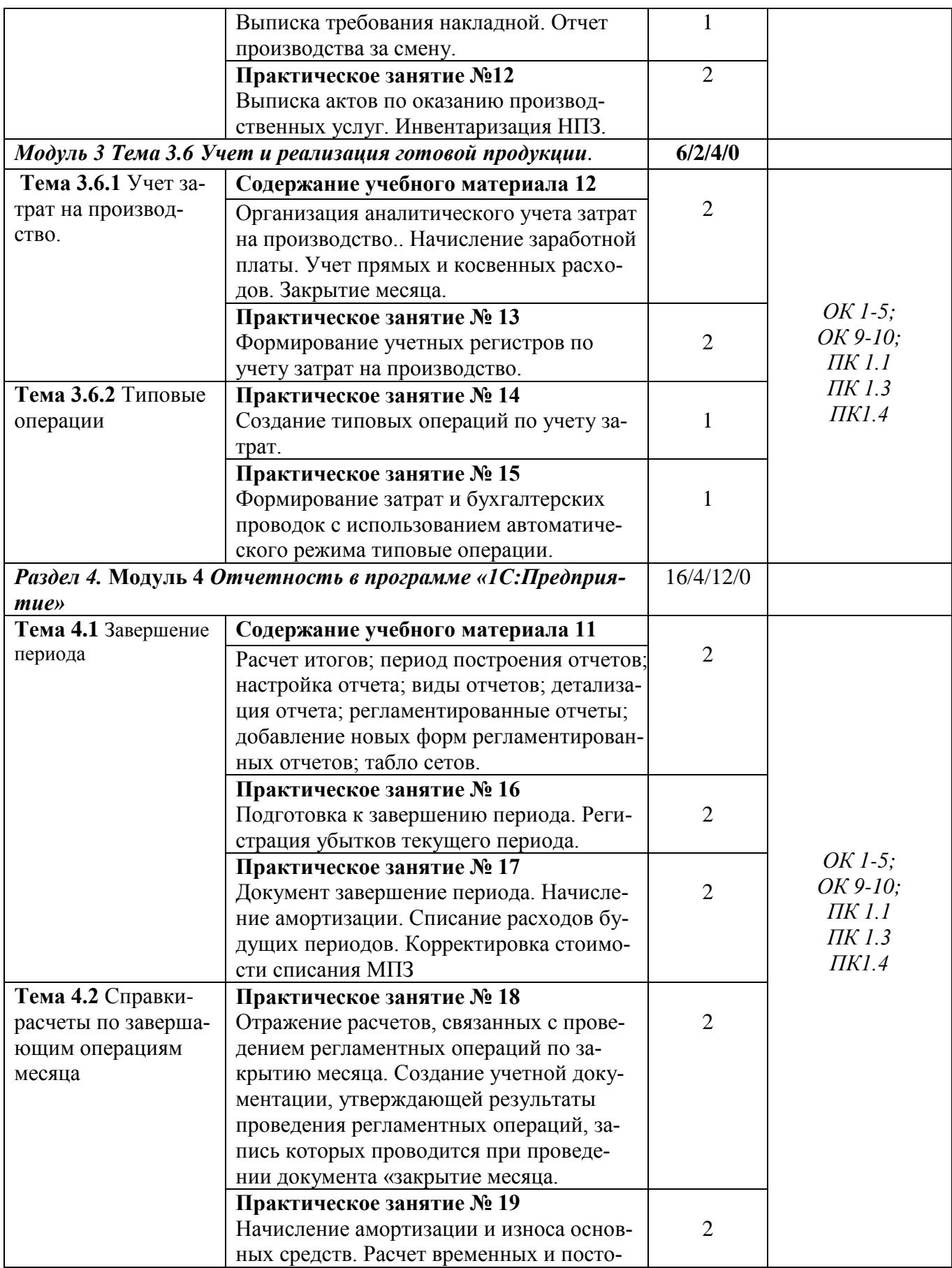

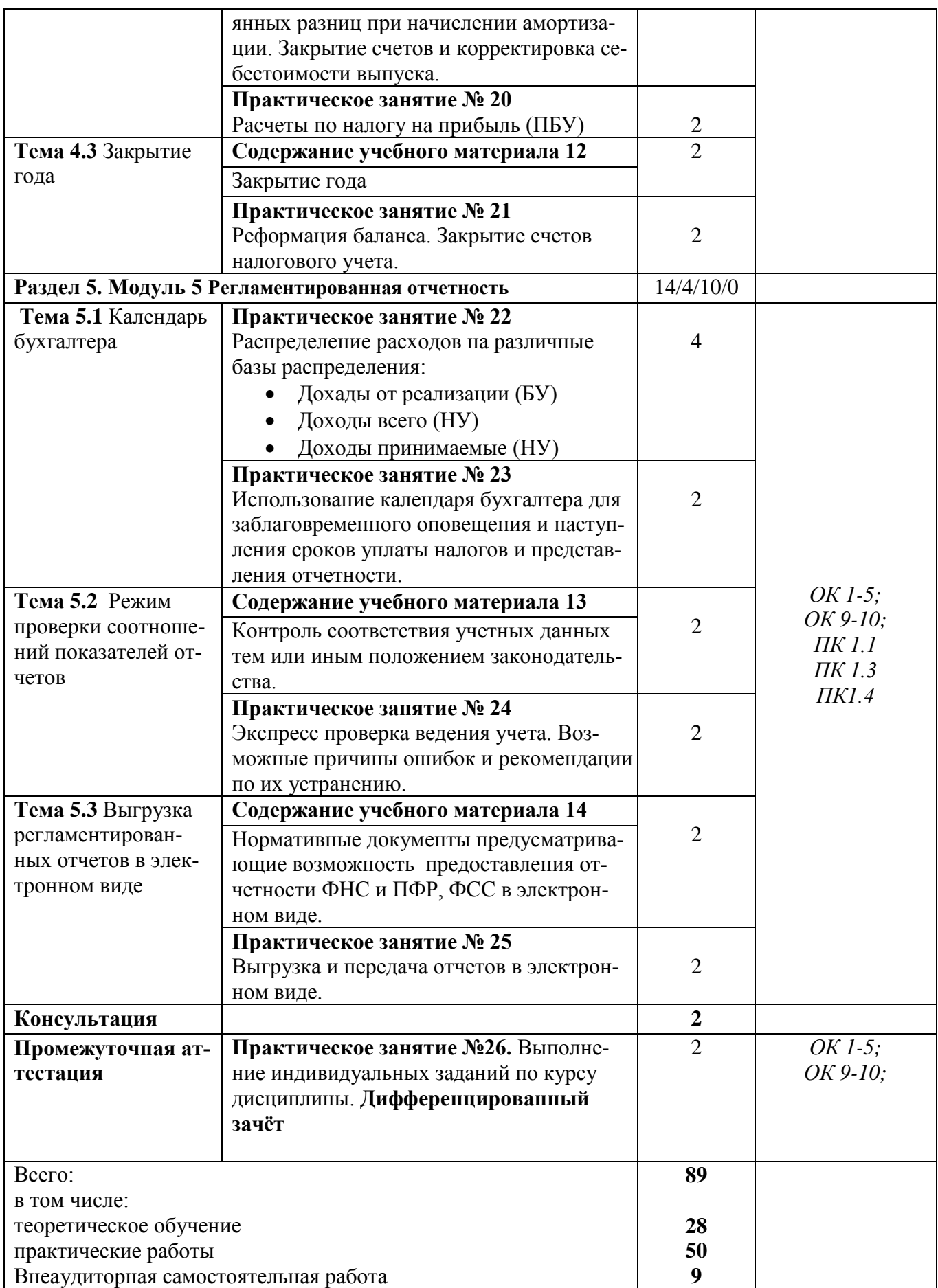

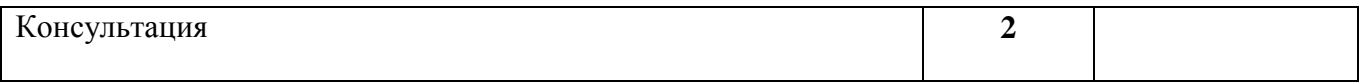

# **3. УСЛОВИЯ РЕАЛИЗАЦИИ ПРОГРАММЫ УЧЕБНОЙ ДИСЦИПЛИНЫ**

*3.1. Для реализация программы учебной дисциплины «Профессиональная компьютерная программа «1С:Предприятие» предусмотрены следующие* 

# *специальные помещения:*

- 1. **Кабинет Учебная аудитория (лаборатория)***,* **оснащенный оборудованием:**
- рабочие места по количеству обучающихся;
- рабочее место преподавателя;
- наглядные пособия (бланки документов, образцы оформления документов и т.п.);
- комплект учебно-методической документации.

### **с техническими средства обучения:**

- компьютер с лицензионным программным обеспечением: MS Office 2016, СПС КонсультантПлюс, ГАРАНТ аэро, 1C Предприятие 8, 7-Zip, Bizagi, BloodshedDev-C++, CaseTransmitter, C-Free 5, IBM Software, Java, K-LiteCodecPack;

- мультимедиапроектор;
- интерактивная доска.

# *3.2. Информационное обеспечение реализации программы*

Для реализации программы библиотечный фонд филиала имеет печатные и/или электронные образовательные и информационные ресурсы, рекомендуемые для использования в образовательном процессе.

# *3.2.1 Основная литература*

- 1. Пакулин, В.Н. 1С:Бухгалтерия 8. 1 : учебное пособие / Пакулин В.Н. Москва : Интуит НОУ, 2016. - 67 с.<https://book.ru/book/917496>
- 2. Заика, А.А. Практика бухгалтерского учета в 1С:Бухгалтерии 8: курс лекций /Заика А.А. Москва : Интуит НОУ, 2016. -526 с.<https://book.ru/book/917985>

# *3.2.2.Электронные издания (электронные ресурсы)*

- 1. Elibrary (НЭБ) htpp://elibrary.ru
- 2. ЭБС «BOOK.RU[» https://www.book.ru](https://www.book.ru/)
- 3. ЭБС «Юрайт» [www.biblio-online.ru](http://www.biblio-online.ru/)
- 4. ЭБС «Лань» [e.lanbook.com](http://yandex.ru/clck/jsredir?bu=2oc73o&from=yandex.ru%3Bsearch%2F%3Bweb%3B%3B&text=&etext=7289.Ggk5Ir_p3MvNHhZACWZCT7xIGuysGqjuC5um1VhWeJiXNAzDZEPPb3oQrrnmq_EQ.9b0e6b70b0611fafb21f3f3b3a2638b1a136d63d&uuid=&state=PEtFfuTeVD4jaxywoSUvtB2i7c0_vxGdh55VB9hR14QS1N0NrQgnV16vRuzYFaOEfonWy7FGyiNGg1ulhLhX3_xzPQjp4wm5aUQ5aatgYWanzK14mT5VCL1JJm7OI7IOA0HLas6rvR9MMGkiYGuNdw,,&&cst=AiuY0DBWFJ5Hyx_fyvalFMvj1J6mvpfaR2DmSfQVxKCIO7MMs_PL36YN1EQh0JnaCLn46-xLqZRxzWaK6Pr-mNMnZEr3lcU1H1HYk_hP_otRa6vQvgwMwh7-z6tBqfnpunZKMdZTk5WLQWH8IfY0LPfiLYTC4nnvUMb5iE4BnHizkEnKNJnWXWKsWTkk-oT0Oi5JpyG-dbpx3kSIhUq5S6zPX2YCy1mW46eiSjedston6996mT-ZBXwNMTeSk47OfXF1pcr98y9I5uYDxREeSO49TpEqI9vk9taH68b2YUpnZ2bQDzXNHAwfWpvYAwBwasdzUFlxFHKell8wjPgwI-IeQzaRgeEqQ2loX5PSdkTpJTwhwehja-JFT1vXfBD3DAX02GiXo5Mz7w-damSnhuEPdX908V7hTeFxjhG4UMvxYkxMMsFw2jw5HKMDTs-bxT6CKz9HTnwDwnmSS0q8DCYDomQaEF2NJ7DJiw0tZVn5im8F616blrIfo4840ZscTJcDNIwXLOBRtvOp0y7Nix623l6OZJYYiteY95IS1SAllhIivh4QtNwBDjkHFL1BeiOgNSloFUItU8REYzTbNq91KALqiMfdwSw6CBzcI7vRAaUtsBLfMjYOBTed1UonesDzXf38VT22znYRr1TMSek12-W9Erlh3WagQVuYFErbMZk0oRzXk--rJl6eu9ehjmuW1qmFSssAiPYz63GvNdf0UKzr4Loj0Hnv8GJnm9iZE76WzUIx5-AmGFGprIaSsavemnesdbDnw_fGKqGSIq1ikN-z4V0Q68DkerYeZbue5j2yCH_HqmZMTeUbluTbnufZDmwXB8Bklv32eSTB1-zRztTf8QHDMdoOUUB-0FiJvPXuiCUW82ShfH9ykobfkzR63xPZZWWTjY4wlYxx6g,,&data=UlNrNmk5WktYejY4cHFySjRXSWhXSk9lUlMybUdMdXNqbjNUaVY1V05BZThmZjdwTDVsRmV6T0xWVTZ1Zi0yNFpMRTRnWFhxdVlwZ2VzbnZNNzJBc2pIMVk3QXVYdUYy&sign=788b450f38576dc4f09ec22e4768c6ce&keyno=0&b64e=2&ref=orjY4mGPRjk5boDnW0uvlrrd71vZw9kpjly_ySFdX80,&l10n=ru&cts=1571706769156%40%40events%3D%5B%7B%22event%22%3A%22click%22%2C%22id%22%3A%222oc73o%22%2C%22cts%22%3A1571706769156%2C%22service%22%3A%22web%22%7D%5D)
- 5. СПС «КонсультантПлюс»

#### *3.2.3. Дополнительная литература*

1. 1C: Бухгалтерия предприятия 8. 2 : практическое пособие / Селищев Н.В., под ред. — Москва : КноРус, 2020. — 385 с.<https://book.ru/book/932749>

#### *3.3. Общие требования к организации образовательного процесса*

Освоение обучающимися дисциплины проходит в условиях созданной образовательной среды как в учебном заведении, так и в организациях, соответствующих профилю изучаемой дисциплины.

Изучению дисциплины «Профессиональная компьютерная программа «1С:Предприятие» предшествует освоение общепрофессиональных дисциплин профессионального цикла: «Статистика», «Экономика организации», «Основы бухгалтерского учета» , Аудит» и др.

Изучается одновременно с дисциплиной «Аудит», с профессиональным модулем ПМ. 05 Осуществление налогового учёта и налогового планирования в организации.

Изучение программы дисциплины завершается промежуточной аттестацией в форме дифференцированного зачёта, результаты которого оцениваются на основании выполнения студентами всех зачетных мероприятий по дисциплине.

# *3.4. Кадровое обеспечение образовательного процесса*

Требования к квалификации педагогических кадров:

- наличие высшего образования, соответствующего профилю дисциплины «Профессиональная компьютерная программа «1С:Предприятие» специальности «Экономика и бухгалтерский учет (по отраслям)»;

- опыт работы в организациях, соответствующих профилю профессиональной деятельности педагога; - стажировка 1 раз в 3 года.

Данные о педагогическом работнике, реализующем образовательную программу, указаны в нижеприведённой таблице.

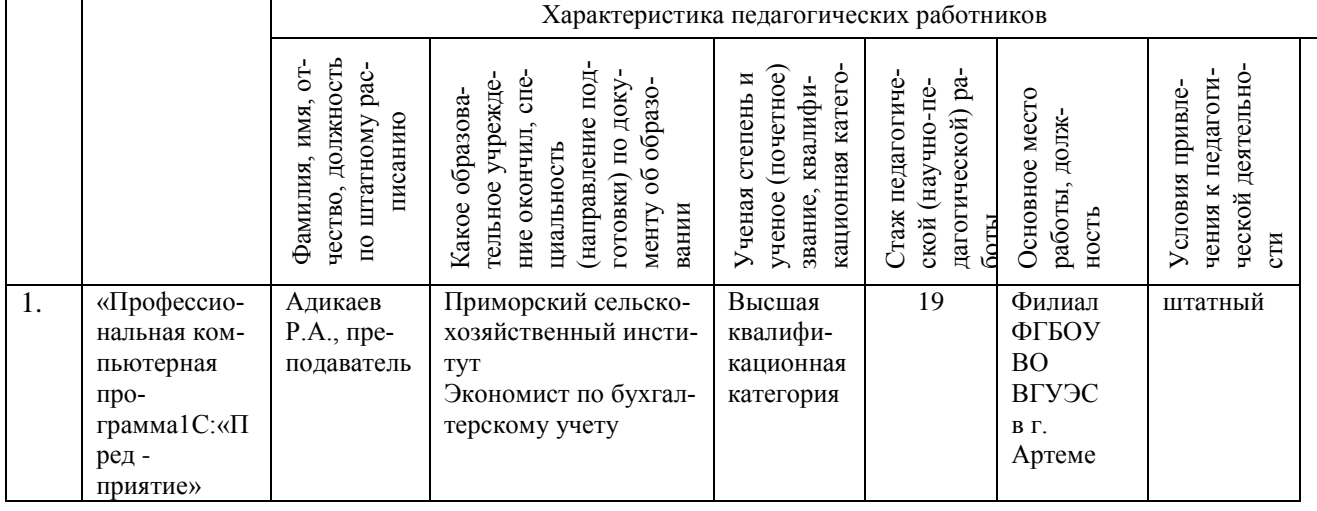

#### Таблица 5 - Кадровое обеспечение образовательного процесса

# 4. КОНТРОЛЬ И ОЦЕНКА РЕЗУЛЬТАТОВ ОСВОЕНИЯ УЧЕБНОЙ ДИСЦИПЛИНЫ

4.1 Контроль и оценка **результатов освоения учебной дисциплины осуществляется преподавателем в процессе проведения практических занятий, тестирования, выполнения обучающимися индивидуальных заданий, контрольных работ и исследований.**

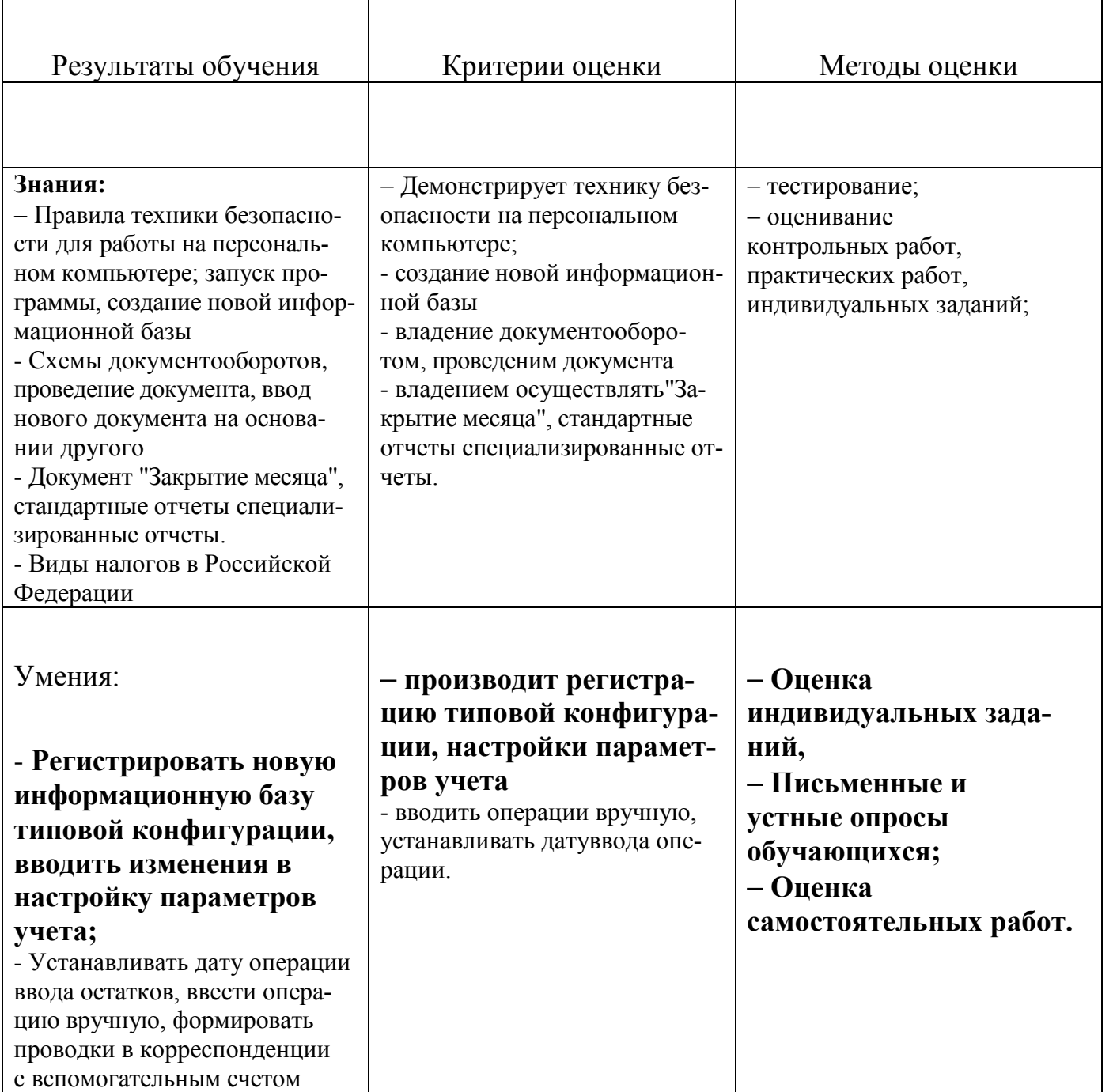

. **4.2.Оценка индивидуальных образовательных достижений по результатам текущего контроля и промежуточной аттестации с применением рейтинговой технологии**

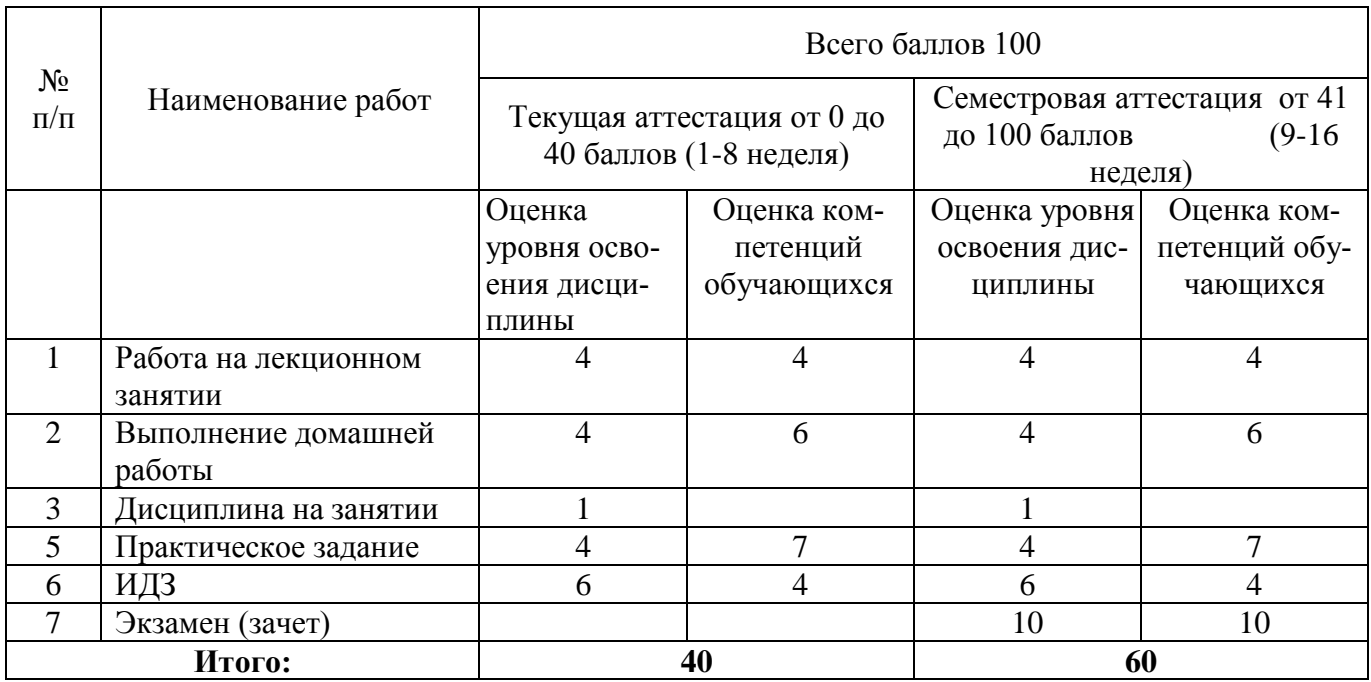

# **4.3. Перевод баллов в традиционную систему оценивания**

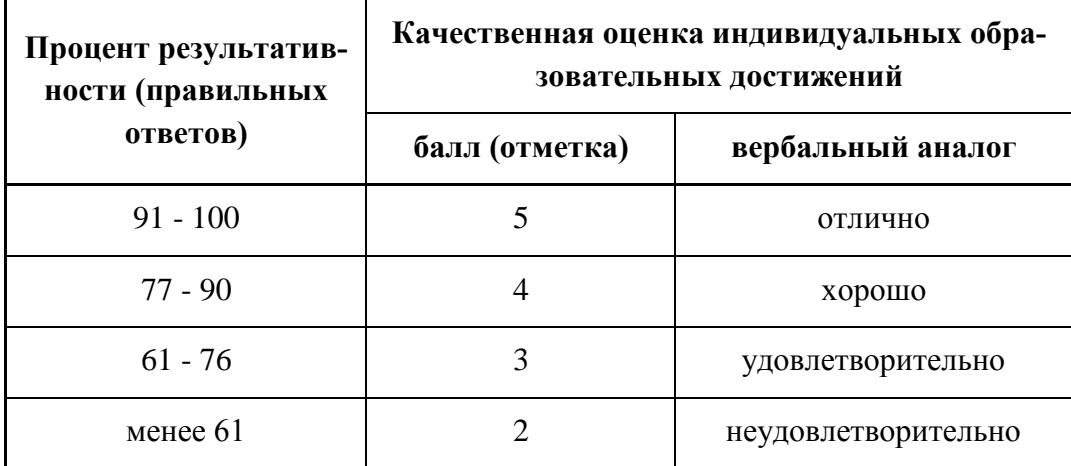

На этапе промежуточной аттестации по медиане качественных оценок индивидуальных образовательных достижений экзаменационной комиссией определяется интегральная оценка освоенных обучающимися профессиональных и общих компетенций как результатов освоения профессионального модуля.

# **5. ГЛОССАРИЙ ОСНОВНЫХ ТЕРМИНОВ И ОПРЕДЕЛЕНИЙ, ИЗУЧАЕМЫХ В ДИСЦИПЛИНЕ «МАТЕМАТИКА»**

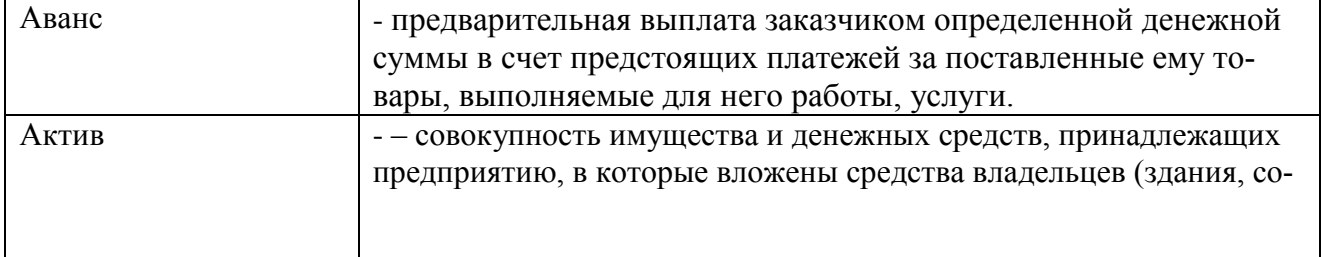

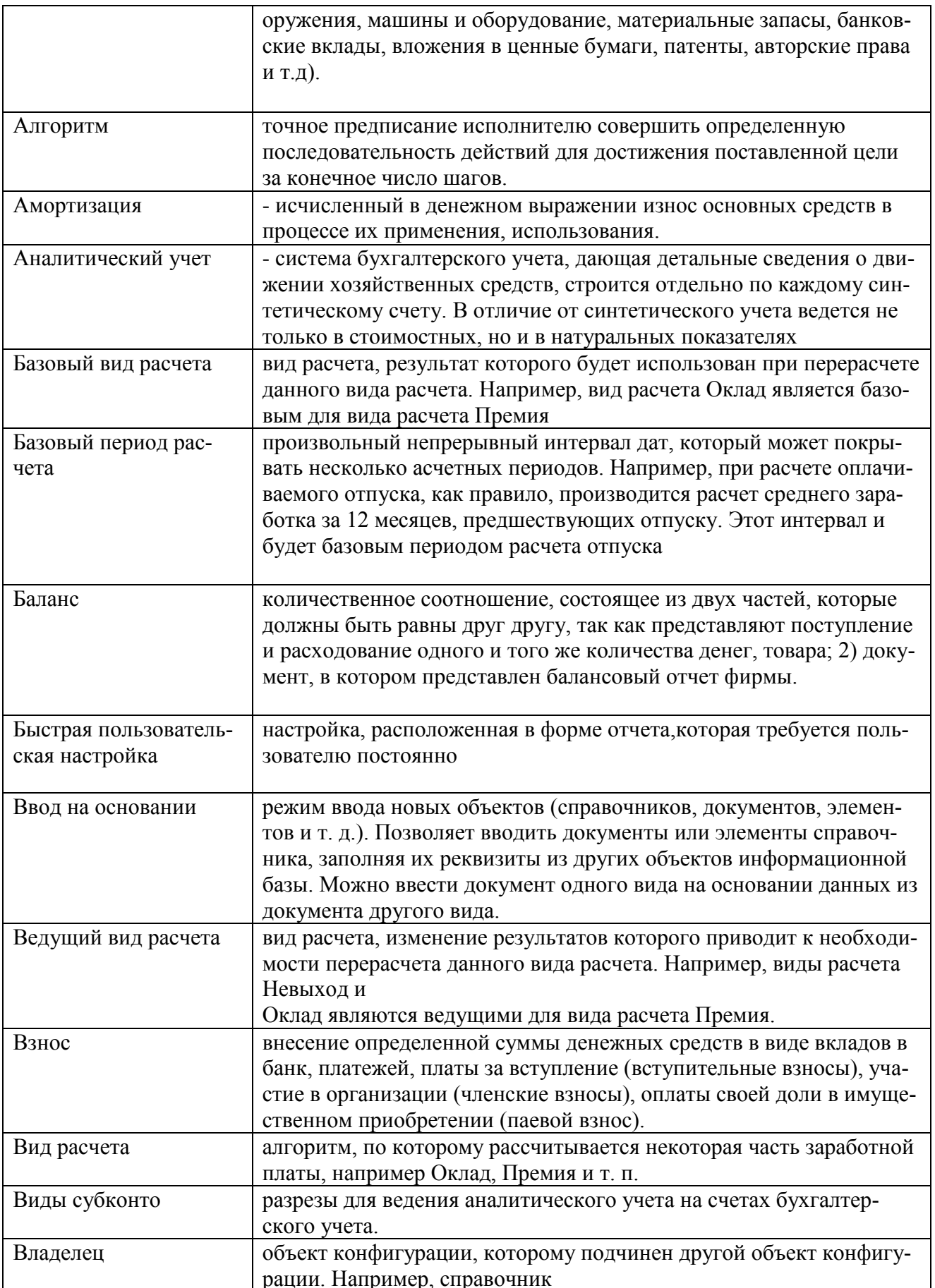

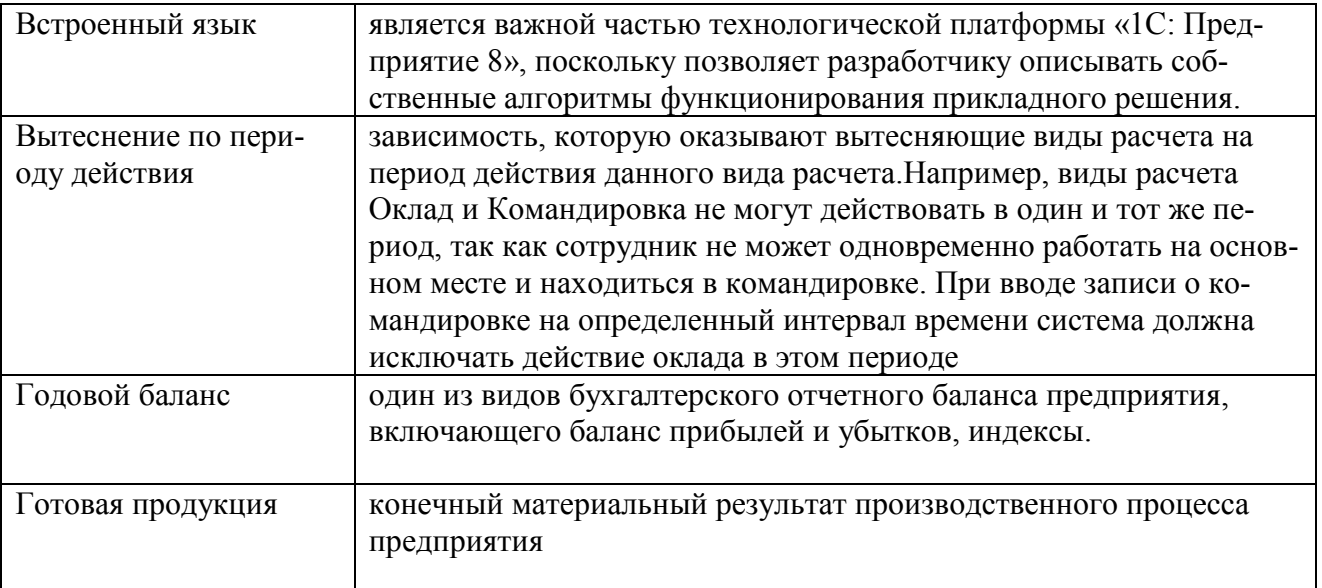

# **МИНОБРНАУКИ РОССИИ**

# **Филиал федерального государственного бюджетного образовательного учреждения высшего образования «ВЛАДИВОСТОКСКИЙ ГОСУДАРСТВЕННЫЙ УНИВЕРСИТЕТ ЭКОНОМИКИ И СЕРВИСА» в г. Артеме** (ФИЛИАЛ ФГБОУ ВО «ВГУЭС» В Г. АРТЕМЕ)

# **КОНТРОЛЬНО-ОЦЕНОЧНЫЕ СРЕДСТВА**

для проведения текущего контроля и промежуточной аттестации по учебной дисциплине

*ОП.09 «Профессиональная компьютерная программа «1С: Предприятие»»*

программы подготовки специалистов среднего звена *38.02.01 Экономика и бухгалтерский учет (по отраслям)*

Форма обучения: *очное*

Артем 2021

# **Содержание**

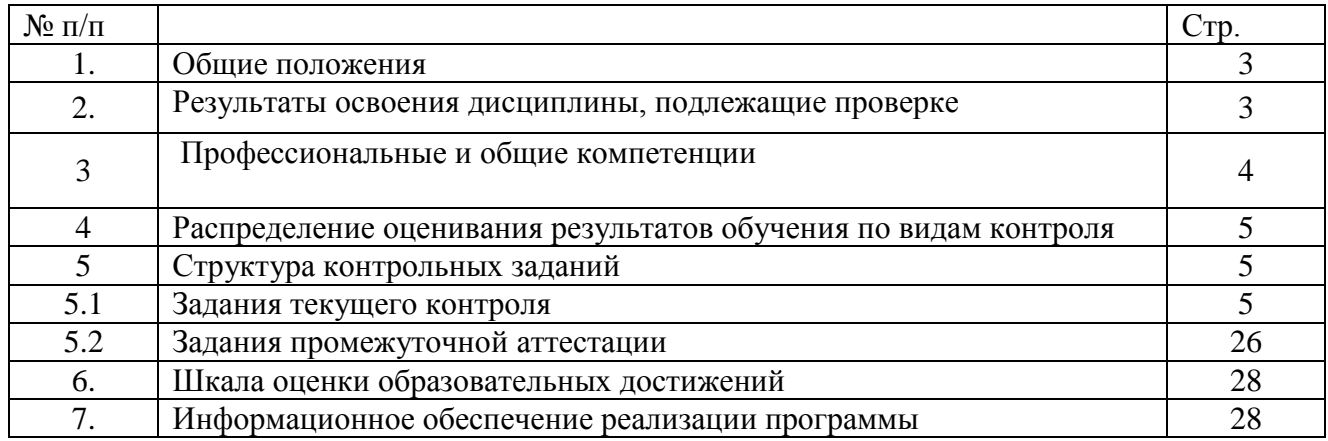

#### **Общие положения**

Контрольно-оценочные средства (КОС) предназначены для контроля и оценки образовательных достижений обучающихся, освоивших программу учебной дисциплины ОП.13 Профессиональная компьютерная программа КОС включают контрольные материалы для проведения текущего контроля и промежуточной аттестации в форме: экзамена в 8 семестре.

КОС разработаны в соответствии с:

– программой подготовки специалистов среднего звена по специальности 38.02.01 Экономика и бухгалтерский учёт (по отраслям)

– программой учебной дисциплины «1С Предприятие».

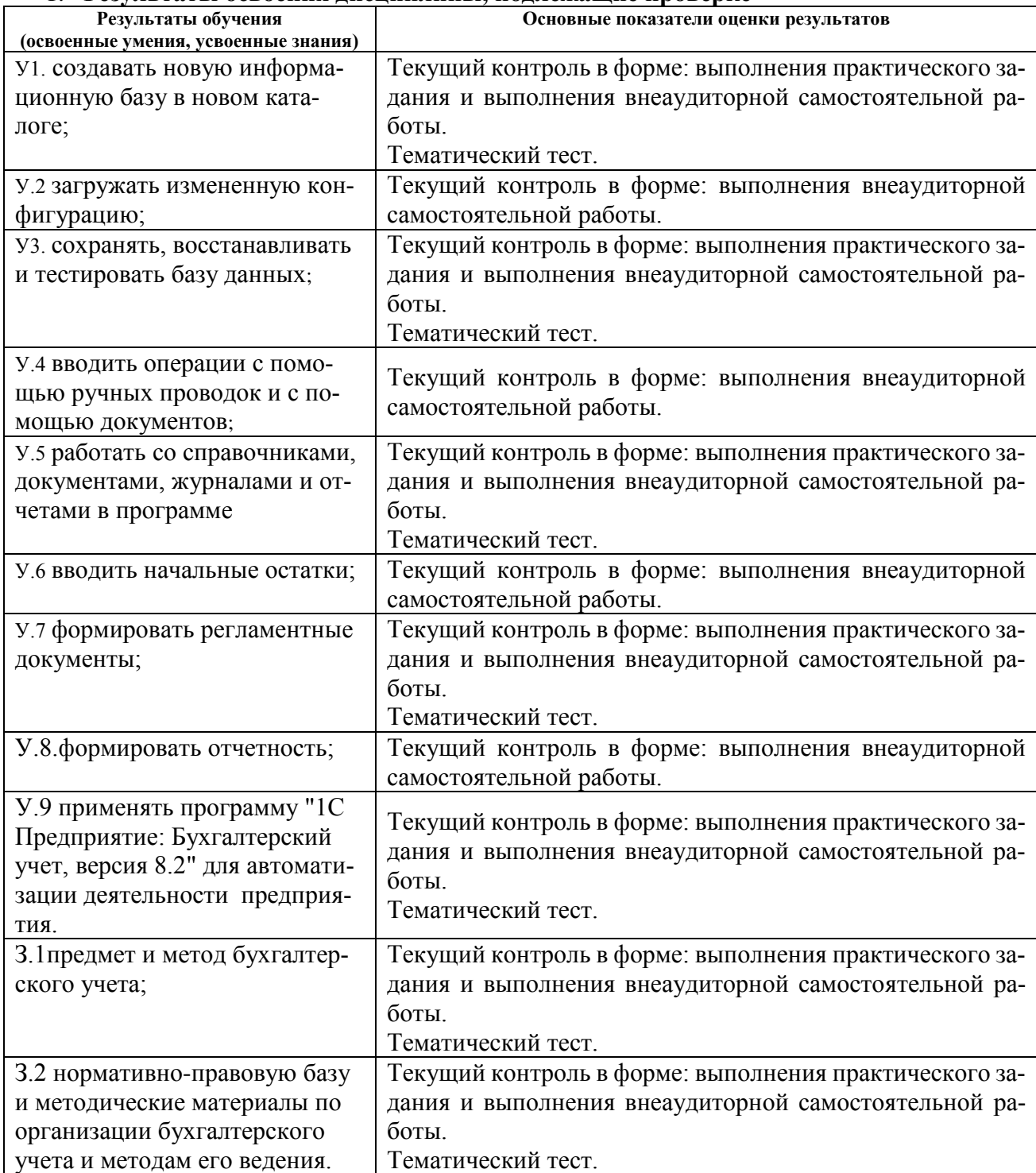

#### 1. **Результаты освоения дисциплины, подлежащие проверке**

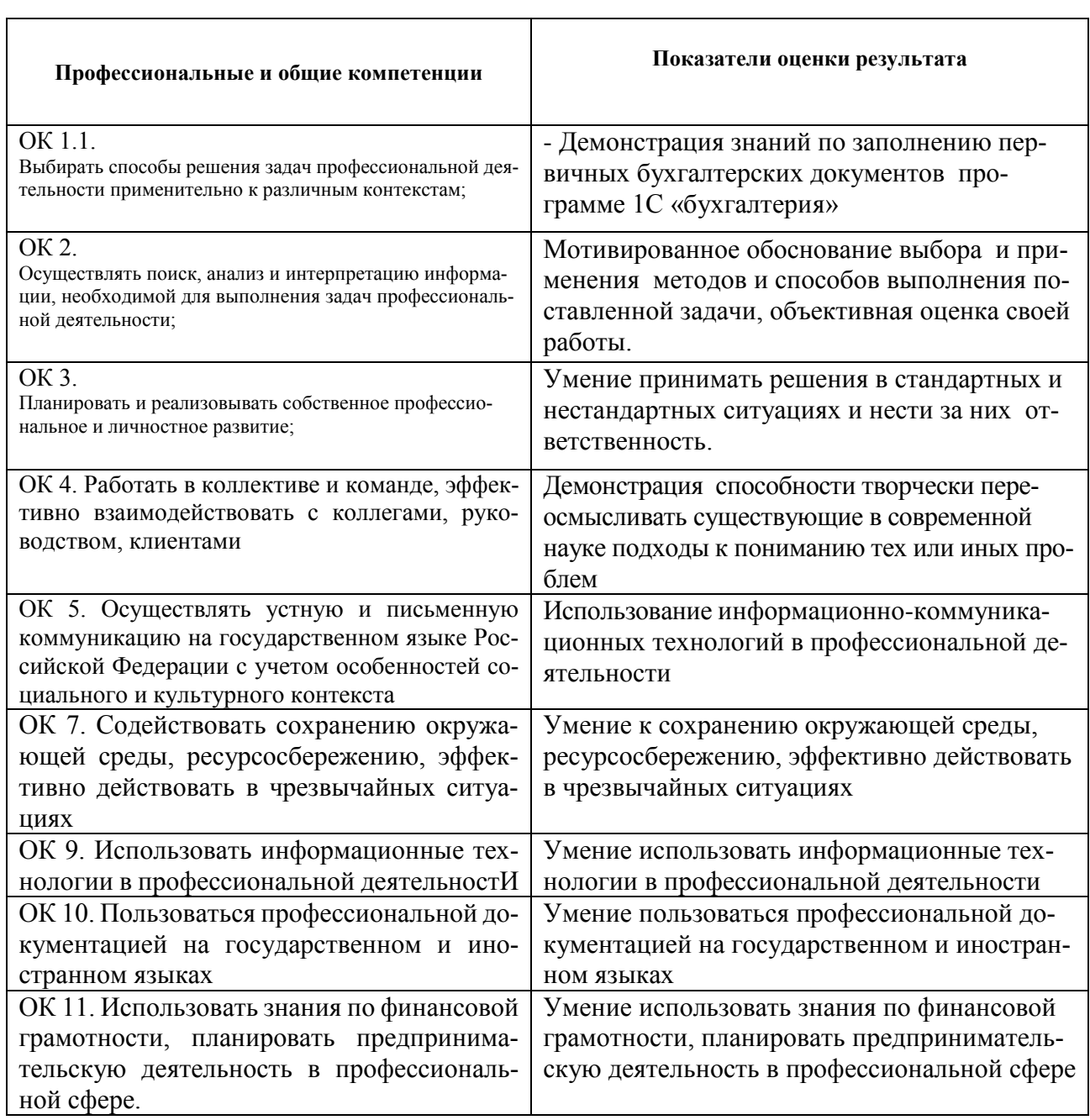

# 4. Распределение оценивания результатов обучения по видам контроля

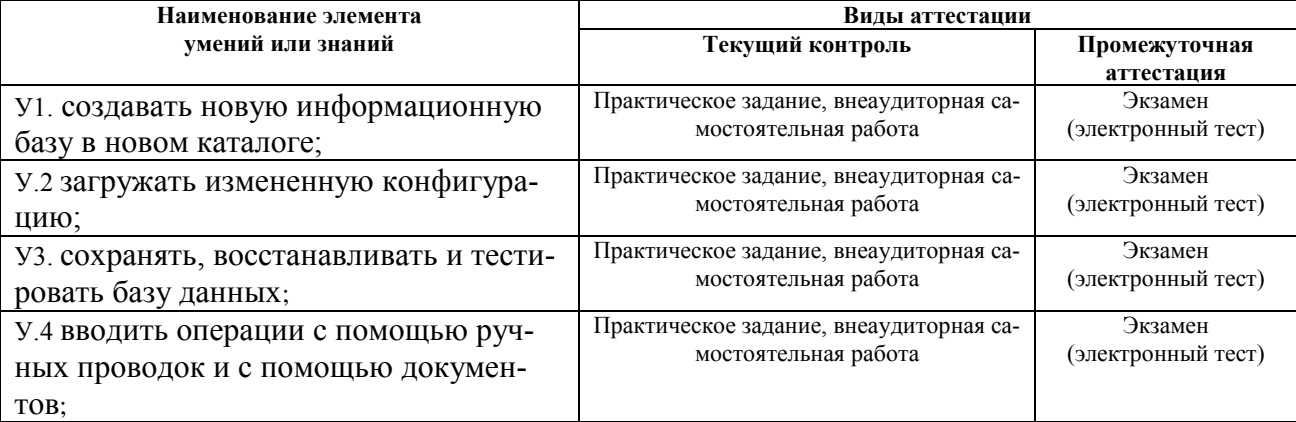

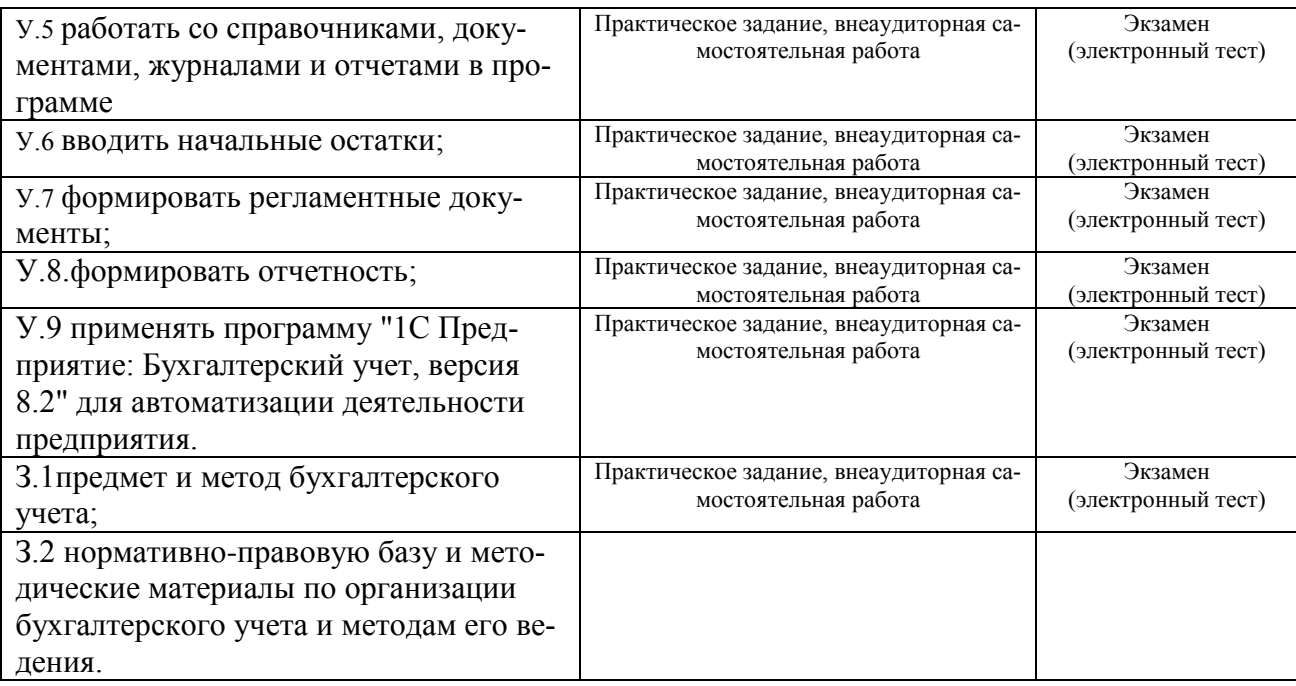

# **5. Структура контрольных заданий 5.1. Задания текущего контроля**

**Раздел 1. Модуль 1.Начальные сведения о программе «1С:Предприятие»**

#### **Тема 1.1 Введение.**

**Формируемые компетенции: ОК.2, ОК.3 Опасные факторы и правила безопасности при работе с ПК**

**Текст задания 1**

 $\mathbf{r}$ 

#### 1. Используя СанПиН 2.2.2/2.4.1340-03 заполните таблицу

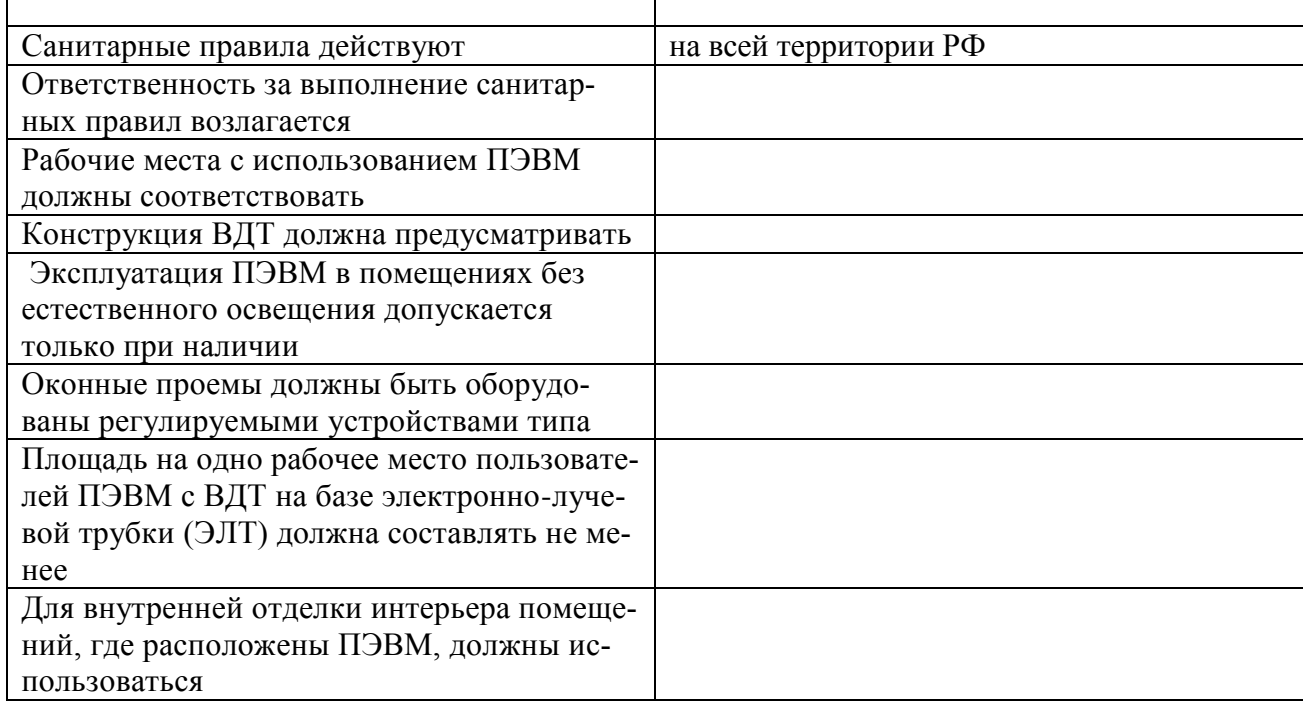

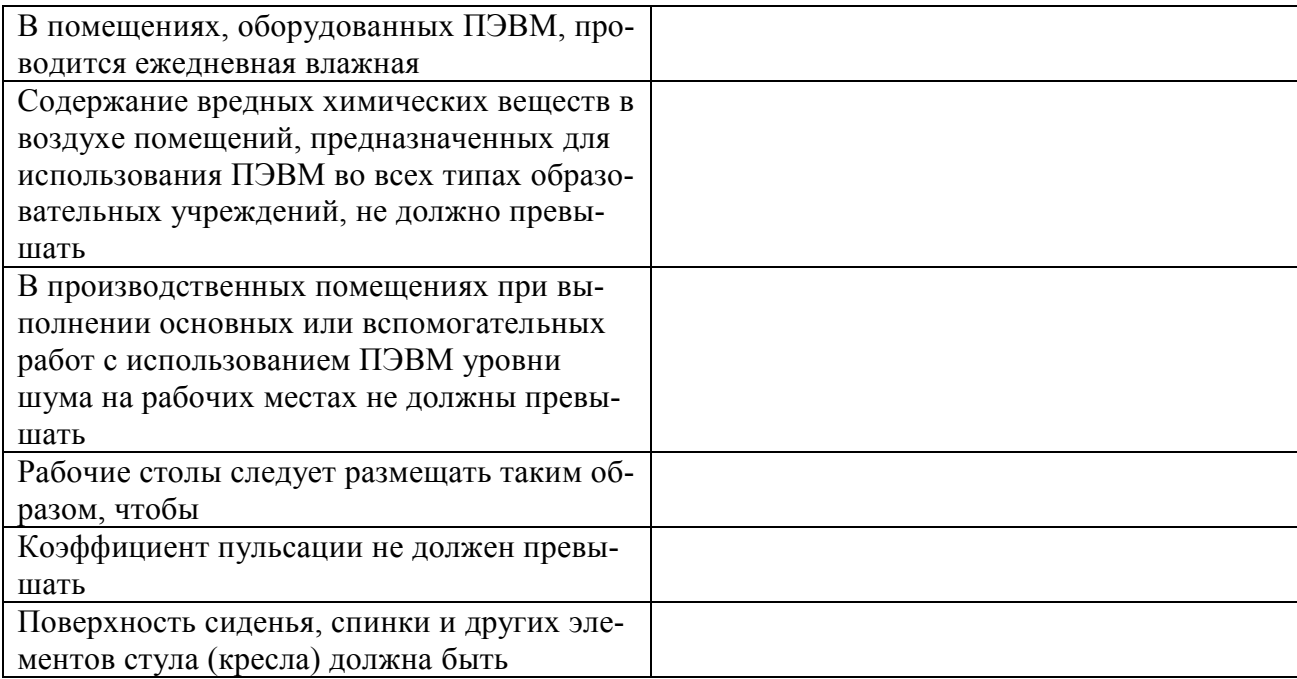

За правильный ответ на вопрос выставляется – 2 балла. За неправильный ответ на вопрос выставляется – 0 баллов. Время на выполнение: 30 мин.

2. Подгтовить опорный конспект СанПиН 2.2.2/2.4.1340-03 За правильный ответ на задание выставляется – 1 балл. За неправильный ответ на вопрос выставляется – 0 баллов. Время на выполнение: 60 мин.

### **Тема 1.2 Знакомство с программой «1С:Предприятие»**

### **Проверяемые результаты обучения: У1 Формируемые компетенции: ОК.2, ОК.3**

#### **Текст задания 2**

1. Запустите быструю установку

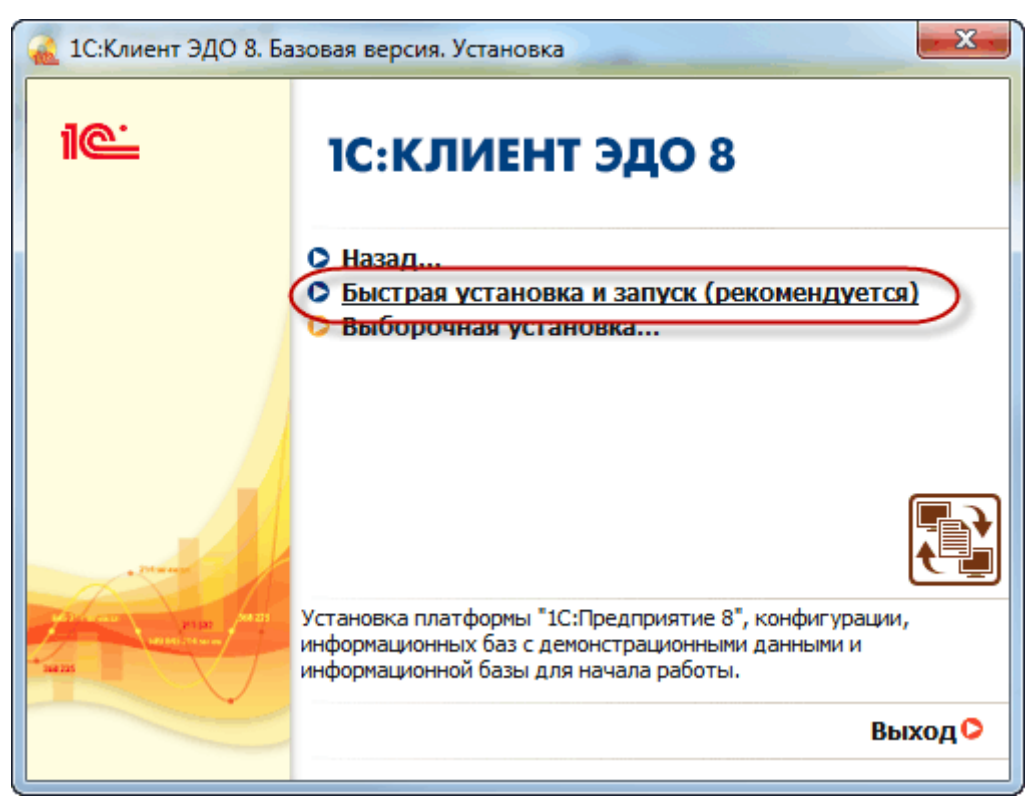

- 2. Установите платформу с интерфейсом по умолчанию без установки защиты
- 3. Установите шаблон конфигурации
- 4. Запустите информационную базу

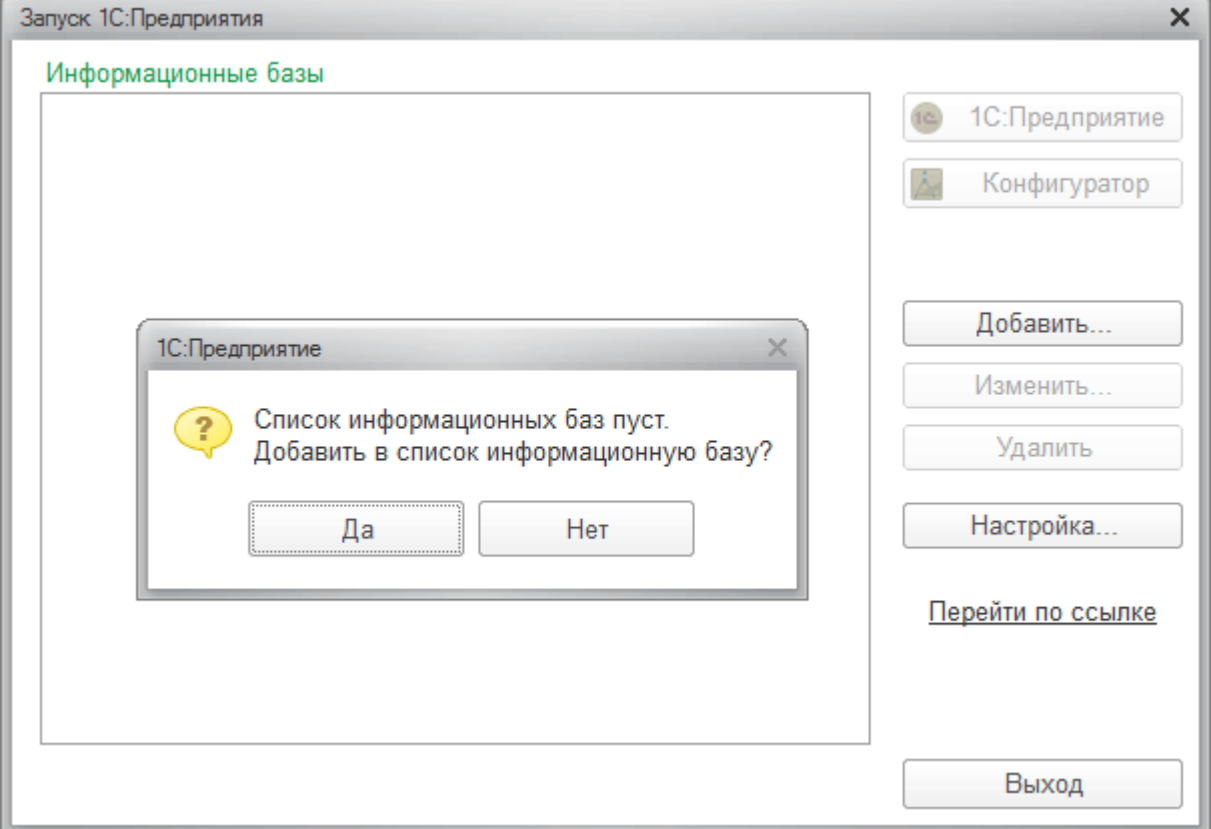

24

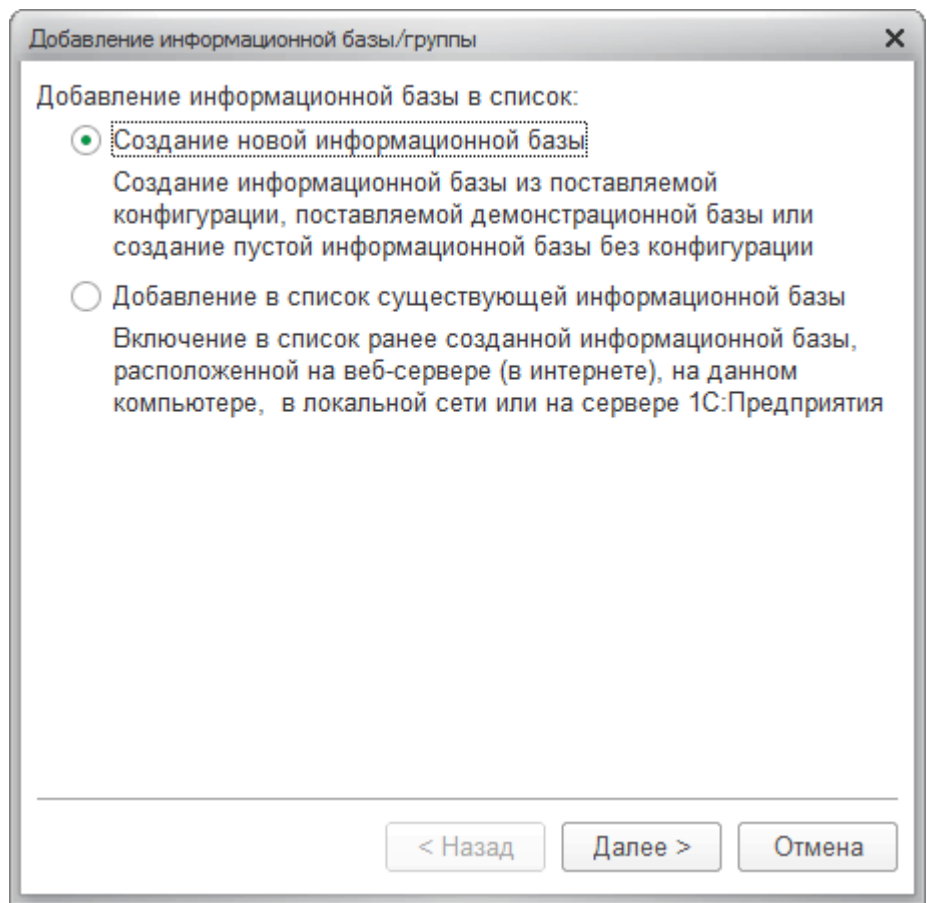

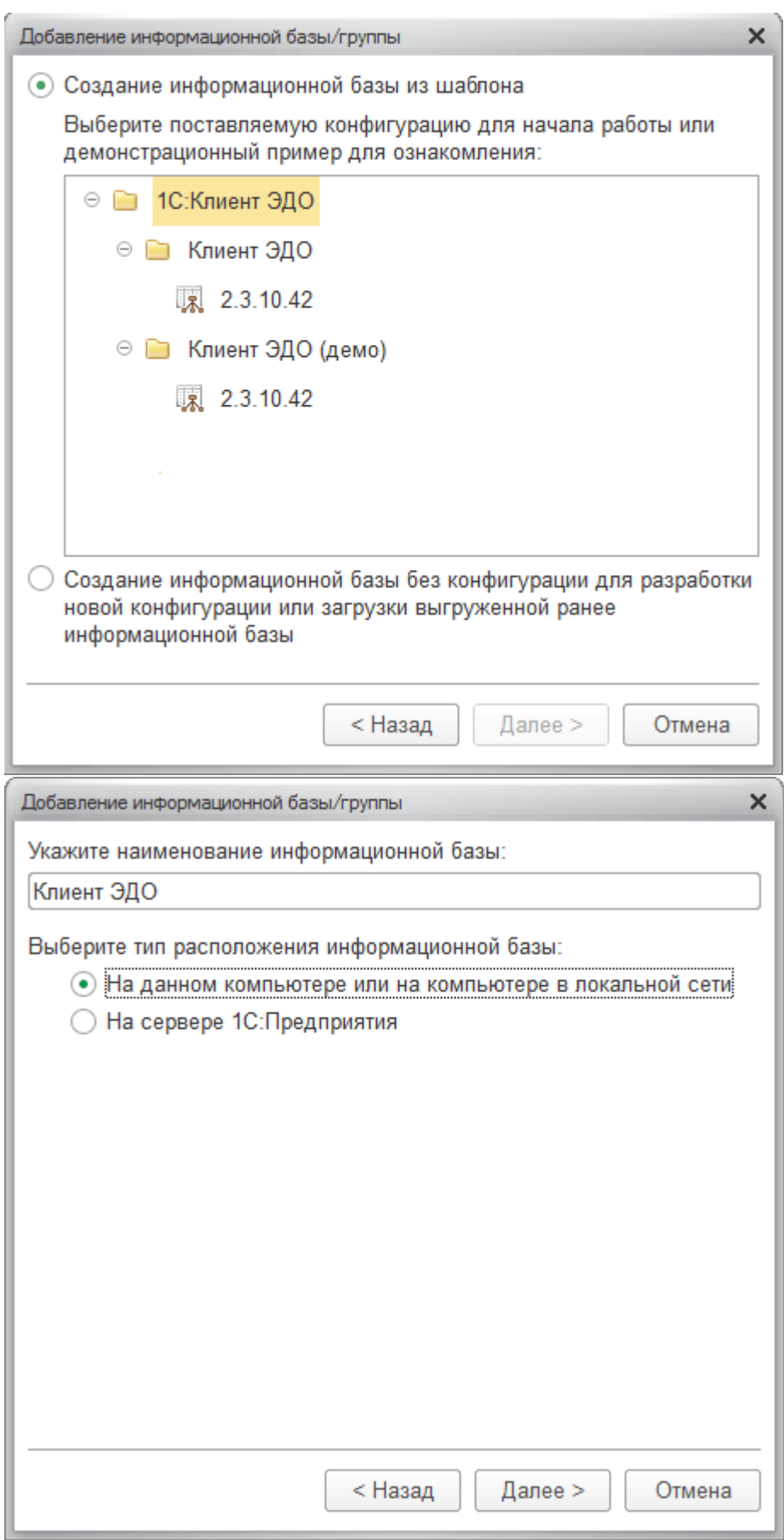

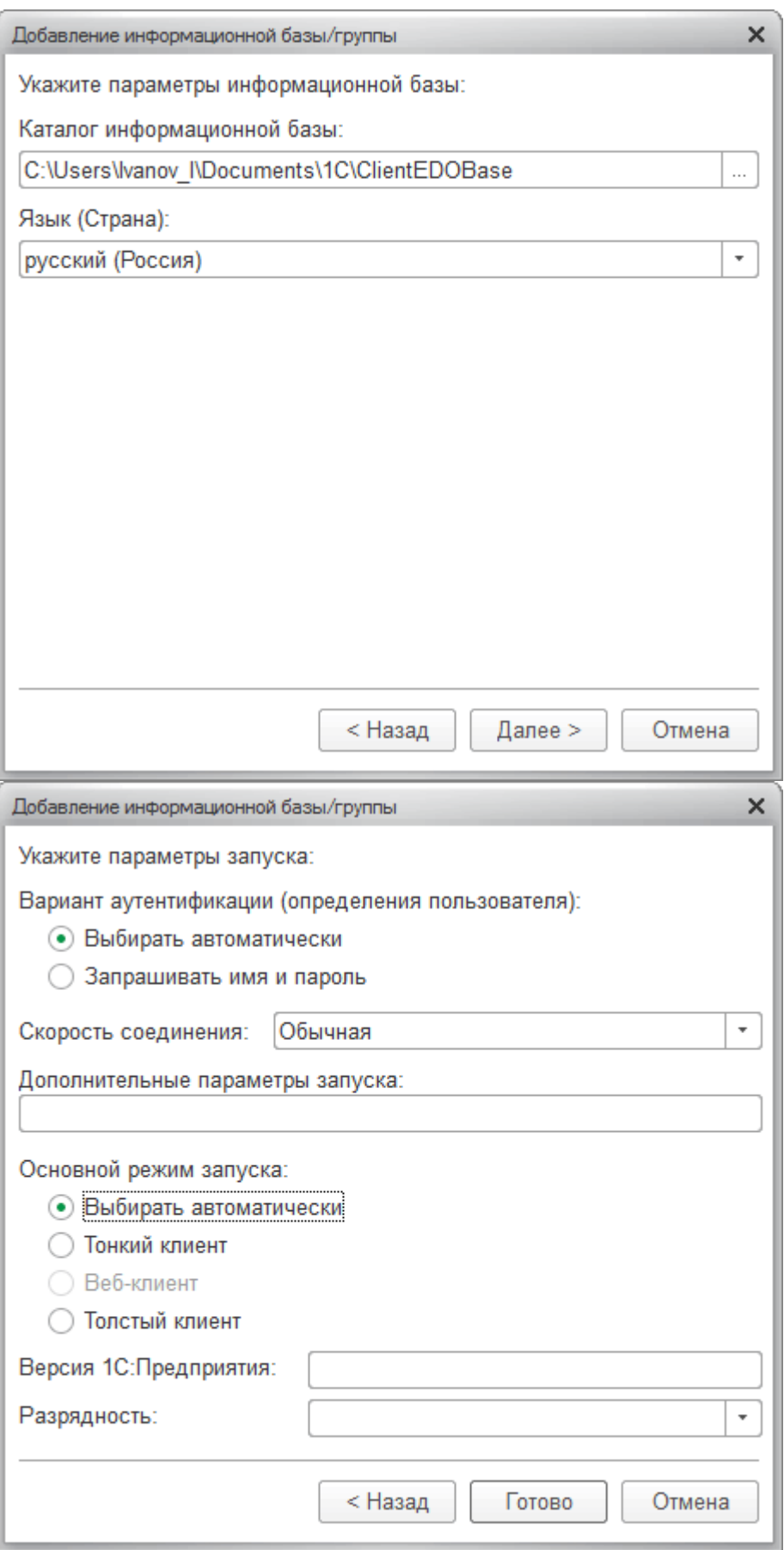

5. Откройте информационную базу

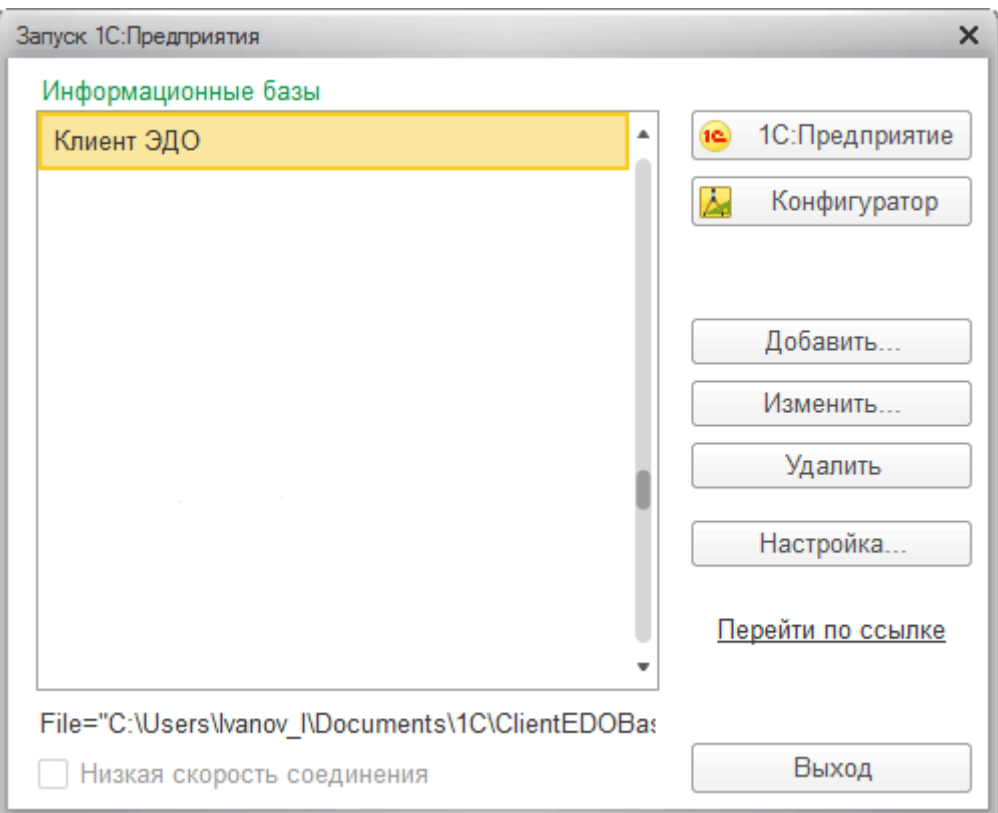

### **Критерии оценки:**

**Оценка «отлично»:** обучающийся создает информационную базу без ошибок **Оценка «хорошо»:** обучающийся создает базу со 2 запуска

**Оценка «удовлетворительно»:** обучающийся смог создать базу с помощью препода-

вателя

**Оценка «неудовлетворительно»:** обучающийся не смог создать базу.

Время на выполнение: 90 мин.

#### **Внеаудиторная самостоятельная работа № 1**

Изучение интерфейса программы:

- работа с меню;
- пиктограммы и панели инструментов;
- экранные кнопки;
- горячие клавиши.

Время на выполнение: 90 мин.

#### **Тема 1.3 Константы. Ввод сведений об организации**

**Проверяемые результаты обучения: У2, У3, У3. У 4 Формируемые компетенции:ОК.2,ОК.3, ОК.4, ОК.5, ПК.1.1, ПК.4.2, ПК.5.2**

**Текст задания 3** 1. **Настройте функциональность**

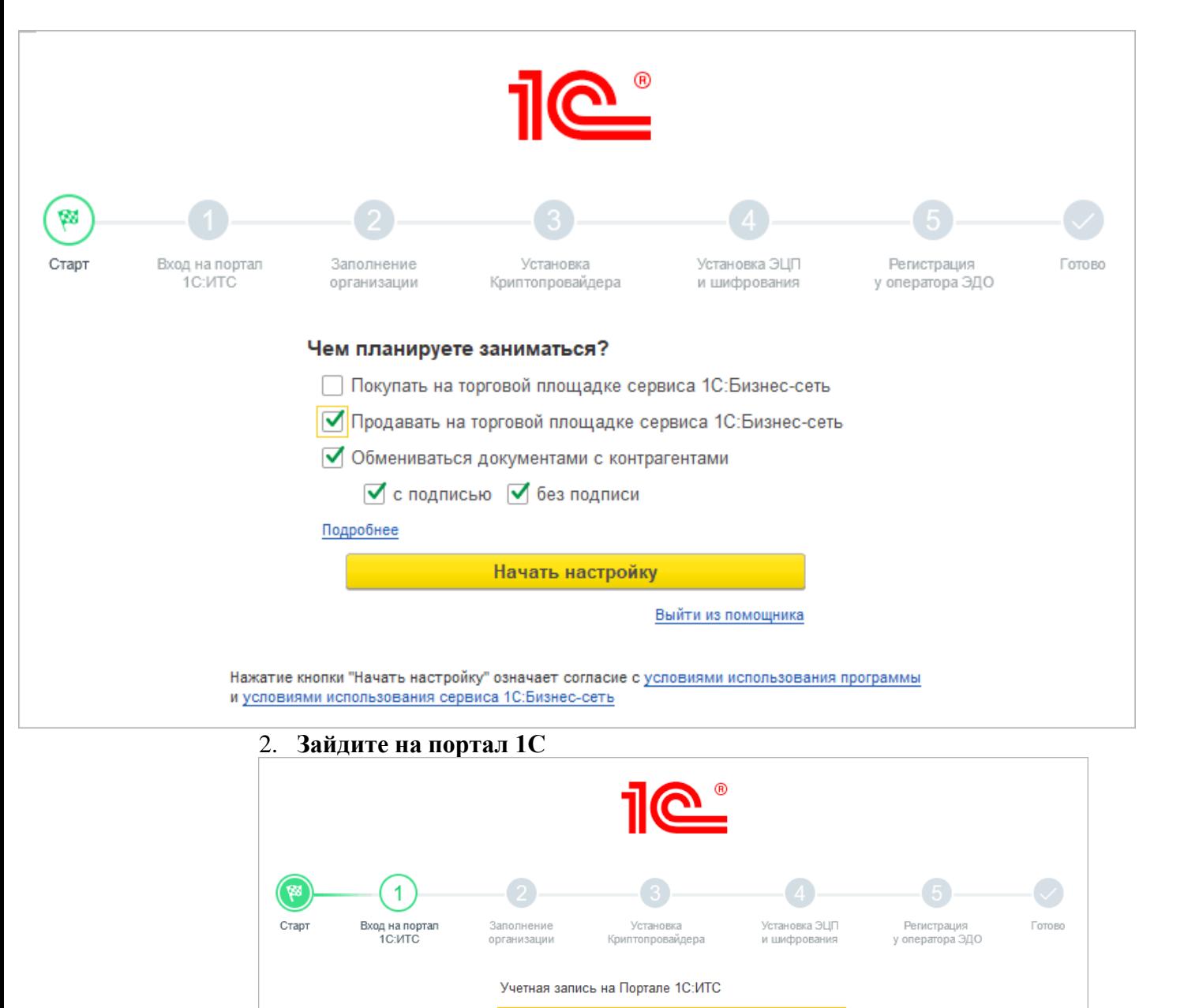

# Пароль Забыли пароль? Продолжить

Погин

Назад

Нет логина?

Выйти из помощника

### 3. **Заполните сведения об организации**

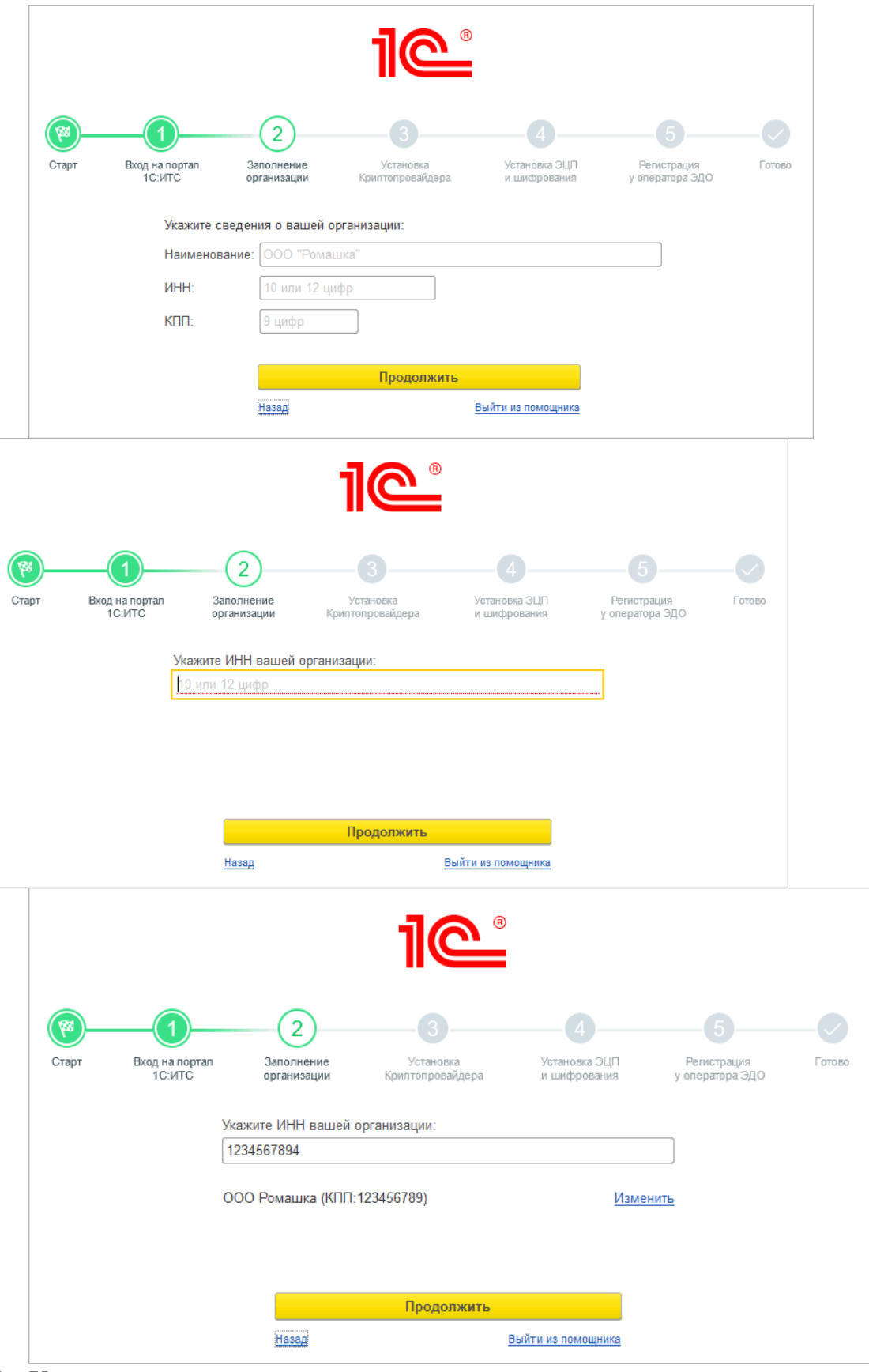

4. Установите криптопровайдер

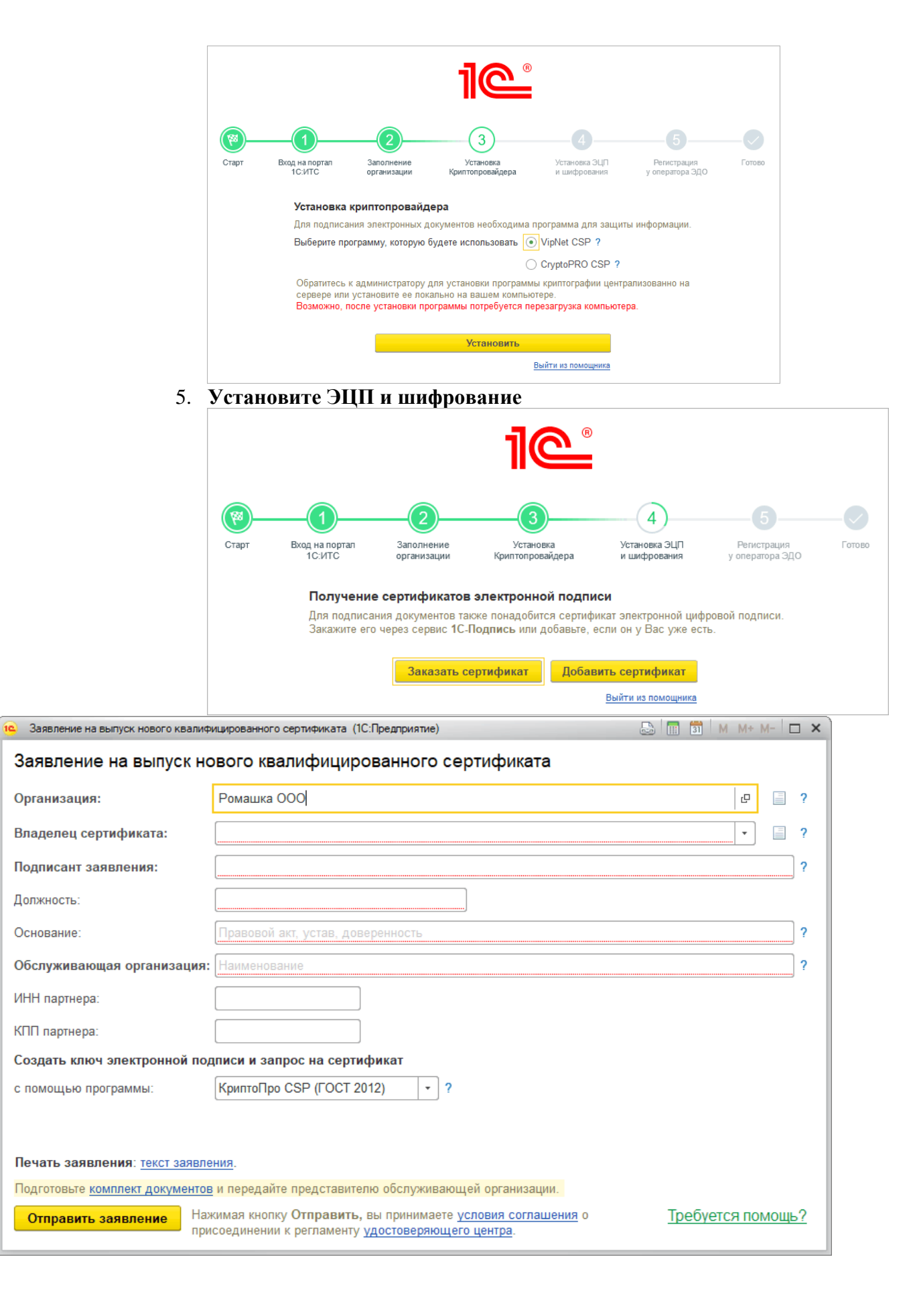

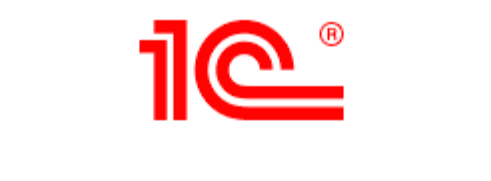

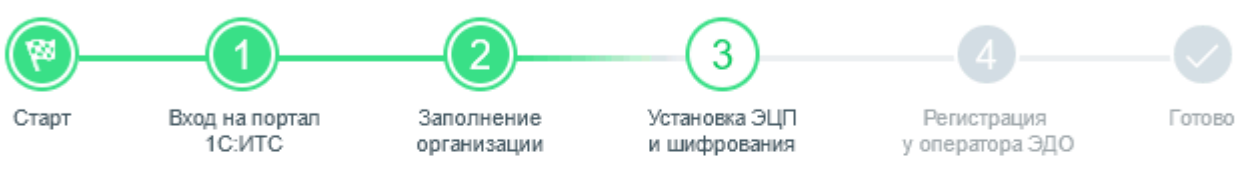

### Получение сертификатов электронной подписи

Сертификат получен После нажатия на кнопку "Установить сертификат" необходимо в появившемся окне нажать на кнопку С в верхнем левом углу.

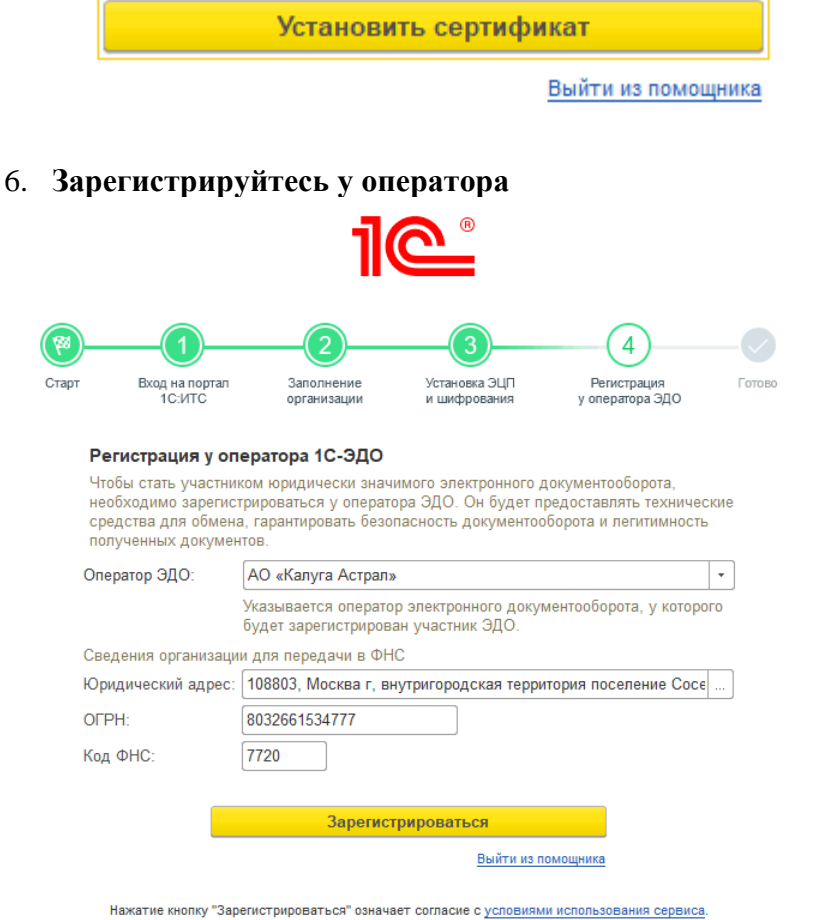

7. Отправьте документ

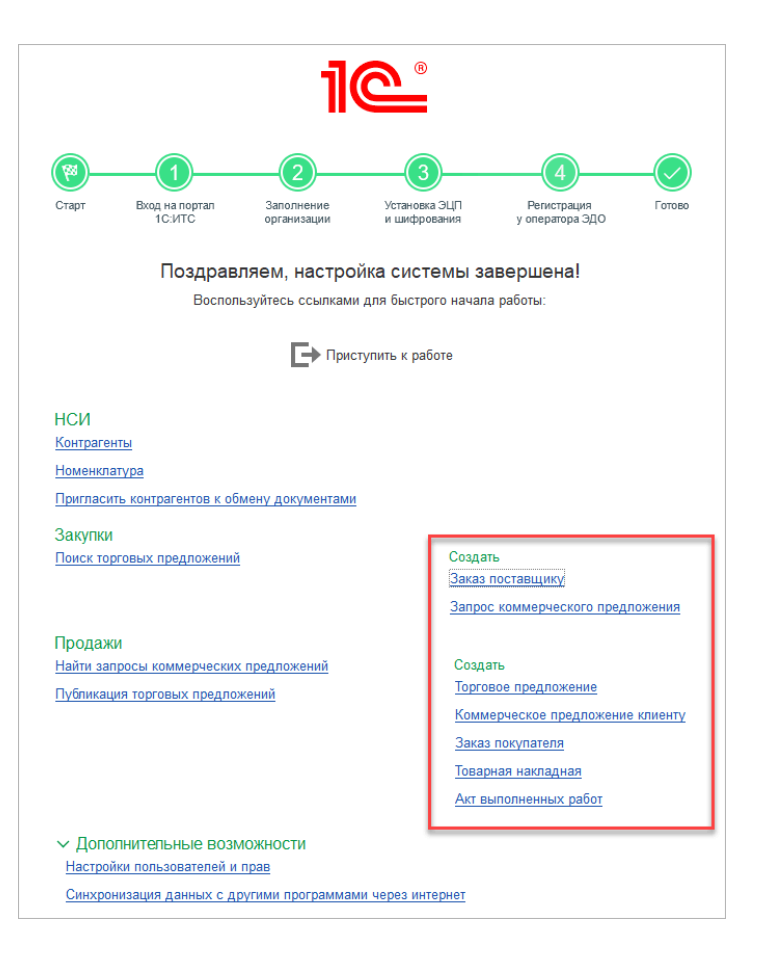

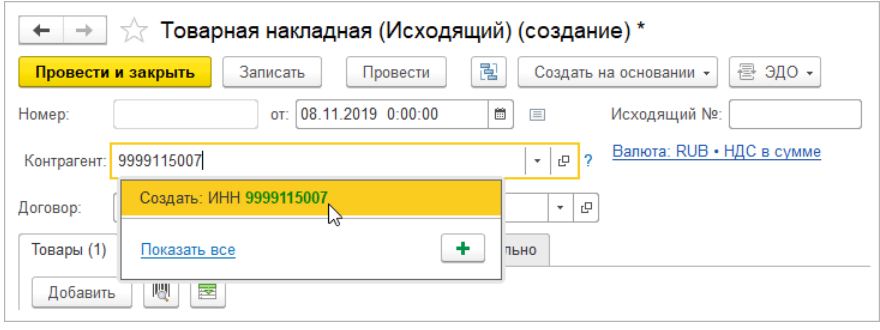

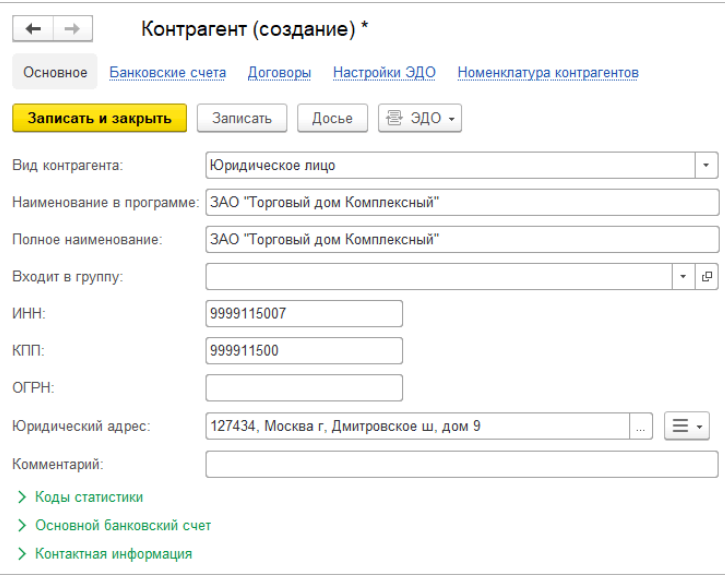

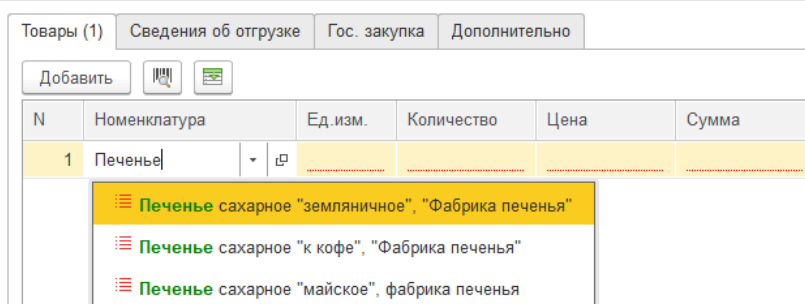

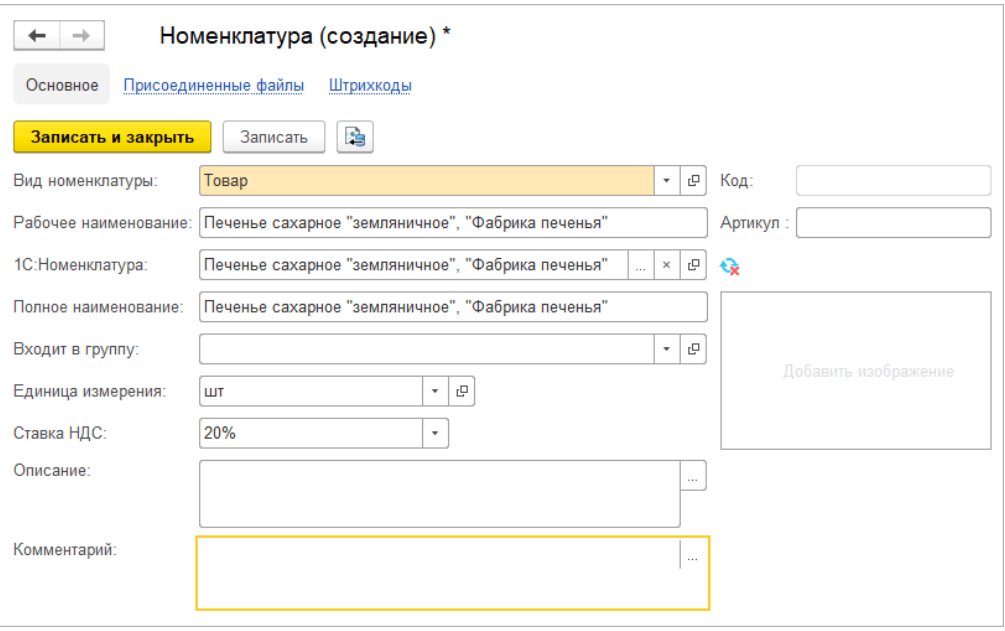

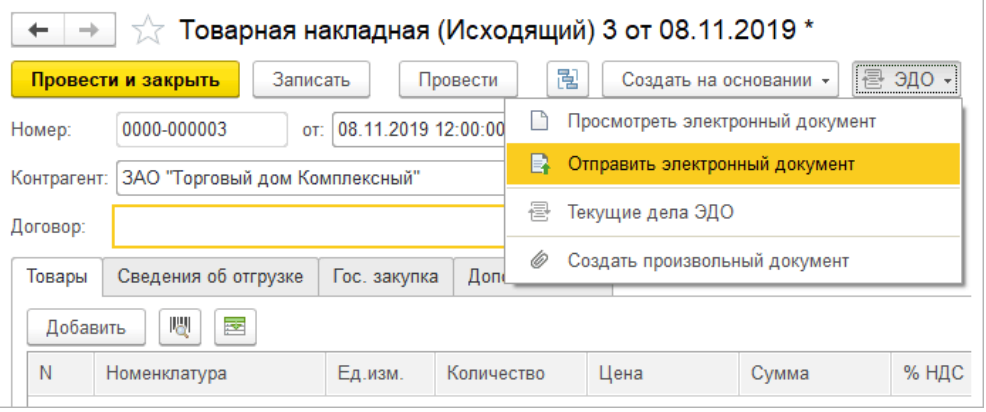

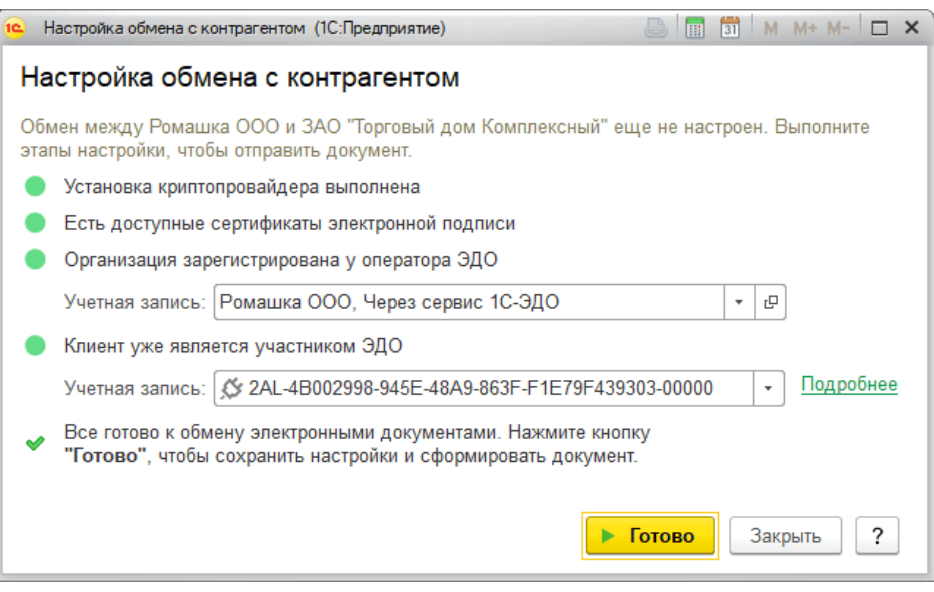

За верно заполненный и отправленный документ ставиться 1 балл.

Время на выполнение: 90 мин.

### **Раздел 2 Модуль 2 Организация учета хозяйственных операций в программе.**

#### **Проверяемые результаты обучения: У2, У3, У3. У 4 Формируемые компетенции:ОК.2,ОК.3, ОК.4, ОК.5, ПК.1.1, ПК.4.2, ПК.5.2**

#### **Текст задания 4**

Задание 1: Оформите вступительный баланс (ввод остатков) в программе «1С: Бухгалтерия.» Таблица № 1. - Вступительный баланс на 1 января 2020 года

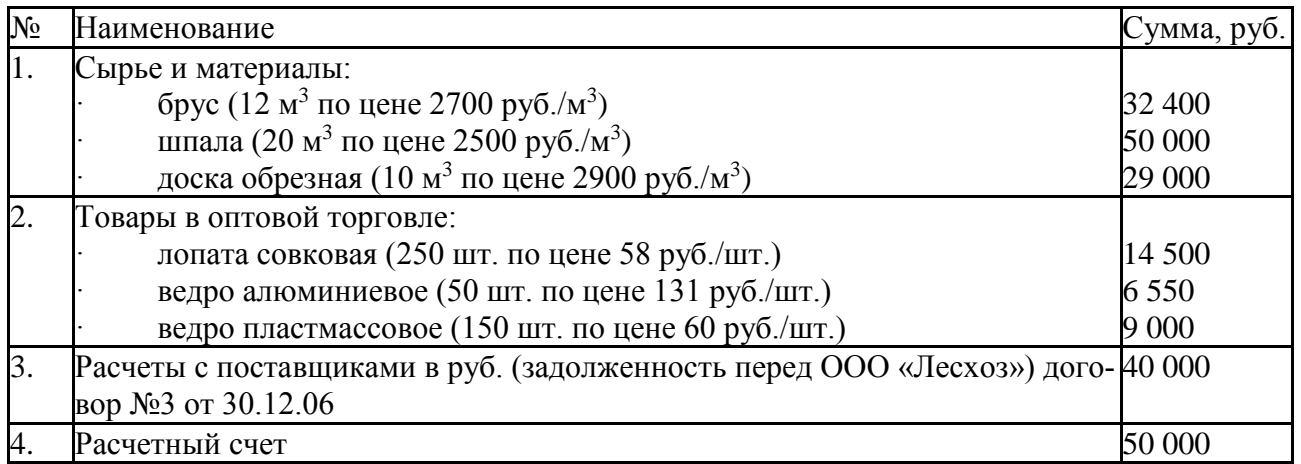

Задание 2: Оформите хозяйственные операции в программе «1С: Бухгалтерия 8.» приведенные в таблице 2, используя типовые первичные документы.

Таблица № 2 - Журнал финансово-хозяйственных операций за январь 2020 года

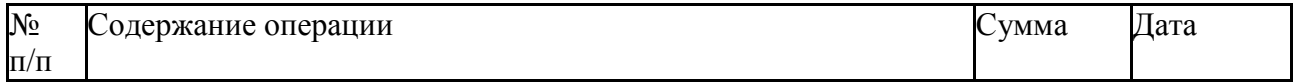

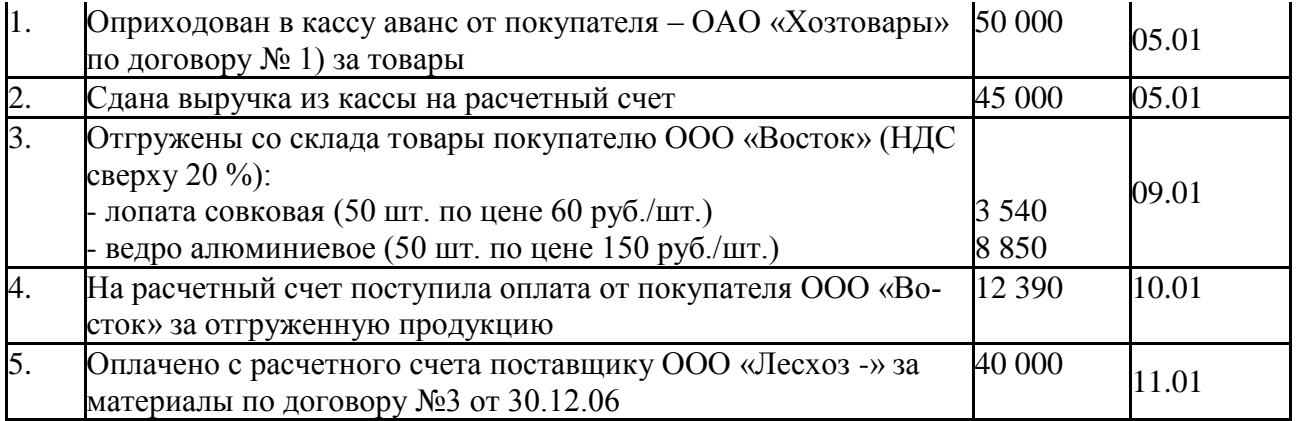

Время на выполнение: 90мин.

За верно заполненные документы ставиться 1 балл.

### **Внеаудиторная самостоятельная работа студента №2. Сделайте опорный кон-**

**спект:** Понятие проводки и операции; формы ввода бухгалтерских операций; ручной способ ввода операций; структура проводки

**Тема 2.2** Формы ввода бухгалтерских операций.

**Проверяемые результаты обучения: У2, У3, У3. У 4**

### **Формируемые компетенции:ОК.2,ОК.3, ОК.4, ОК.5, ПК.1.1, ПК.4.2, ПК.5.2 Текст задания 5**

Опираясь на созданную базу и предприятие :

Сформируйте следующие отчеты *за январь 2020 г.* и проверьте правильность выполнения задания:

- Оборотно-сальдовую ведомость;

- Журнал-ордер счета по субконто по счету 41.1 «Товары на складах»;

- Карточку счета 50, 51.согласно заданию № 2 предыдущего занятия.

Оформите хозяйственные операции в программе «1С: Бухгалтерия 8.» приведенные в таблице, используя типовые первичные документы.

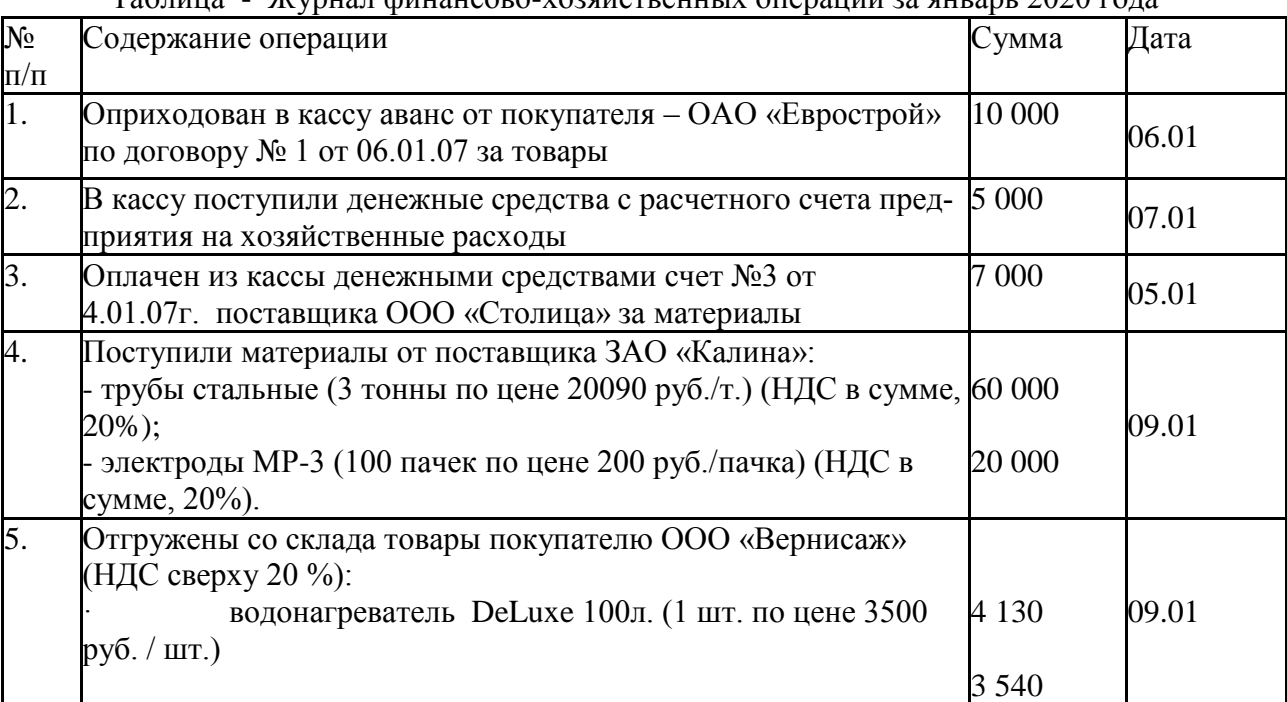

Таблица - Журнал финансово-хозяйственных операций за январь 2020 года

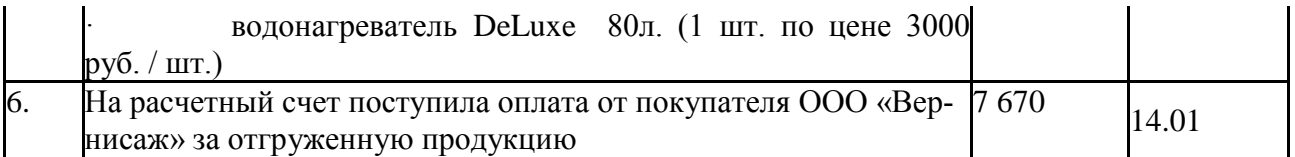

Задание: Сформируйте следующие отчеты за январь 2020 г. и проверьте правильность выполнения задания:

- Оборотно-сальдовую ведомость;

- Журнал-ордер счета по субконто по счету 41.1 «Товары на складах» и 10 «Материалы»

- Карточку счета 50, 51.

Время на выполнение: 80 мин.

За верно заполненные документы ставиться 1 балл.

### Тема 2.3. Универсальные отчеты

# Проверяемые результаты обучения: У2, У3, У3, У4 Формируемые компетенции: ОК.2, ОК.3, ОК.4, ОК.5, ПК.1.1, ПК.4.2, ПК.5.2 Текст задания 6

Задание 1 Автоматизируется торговое предприятие. Закупки данное предприятие может проводить как за границей (за евро), так и на территории страны (за рубли).

Продажи происходят только за рубли. Необходимо: Дать возможность оформлять приходные накладные в той или иной валюте. Но в дальнейшем оперативный учет товаров должен осуществляться в управленческой валюте компании (рубли). То есть при проведении приходной накладной по оперативным регистрам необходимо пересчитывать суммы в рубли. Проведение расходной накладной по регистру "Остатки Номенклатуры" организовать с контролем остатка товаров и со списанием себестоимости по партиям (по методу ФИФО). В алгоритме проведения расходной накладной необходимо использовать временные таблицы запросов. Поскольку зачастую имеют место оформление покупок и продаж задним числом необходимо использовать объект "последовательность" для предоставления возможности коллизий. В бухгалтерском учете необходимо предусмотреть поиска устранения  $\overline{M}$ ведение многовалютного учета на счетах "Касса" и "Поставщики". Для взаиморасчетов с поставщиками необходимо ввести документ "Расходный Кассовый Ордер". Проводки документа:

• Дебет счета "Поставщики" (Субконто "Контрагент ") / кредит счета "Касса". Залание 2

На начало дня 1 марта 2020 года на складе организации имеется запас материала «Бумага для принтера» в количестве 100 пачек на сумму 30 000 руб. В организации (условно) работают два сотрудника: 1. Полиглотов П.П., с месячным окладом 100 000 руб., зарплата и страховые взносы учитываются в составе затрат на производство по виду работ (услуг) - «Перевод текстов». 2. Синхронов С.С., с месячным окладом 120 000 руб., зарплата и страховые взносы учитываются в составе затрат на производство по виду работ (услуг) - «Синхронный перевод». Оба сотрудника являются резидентами РФ: из заработной платы удерживается НДФЛ 13%, вычеты по НДФЛ сотрудникам не предоставляются.

Перечень хозяйственных операций:

1.03.2020 Организацией «Перепел» заключен договор №23 с фирмой «Факел» на оказание услуг по переводу технической документации на произведенное ей технологическое оборудование на португальский язык. По условиям договора результат перевода должен быть передан заказчику на бумажном носителе в пяти экземплярах. Стоимость работ согласно договору составляет 472 000 руб. включая НДС 20%.

2.03.2020 На расчетный счет организации «Перепел» от фирмы «Факел» в качестве 50% предоплаты по договору №23 поступила сумма 236 000 руб. Фирме «Факел» выставлен счетфактура на полученный аванс. Начислен НДС на сумму полученного аванса. В течение месяца организацией «Перепел» в соответствии с договором №134 оказана услуга организации «Кипарис» по синхронному переводу международных мероприятий в марте 2020 г.

28.03.2020 Составлен акт №1, согласно которому приняты работы в количестве 21 человеко-дня по цене 12 000 руб. за 1 чел./день без учета НДС 20%. Организации «Кипарис» выставлен счет №345 на оплату выполненных работ в сумме 297 360 руб., включая НДС 20%, и выставлен счетфактура.

31.03.2020 Начислена заработная плата работникам организации в сумме ежемесячного оклада. Удержан НДФЛ. Сумма заработной платы и начисленных страховых взносов отражена в составе затрат на производство.

7.04.2020 На расчетный счет организации «Перепел» от фирмы «Кипарис» поступила сумма 297 360 руб. в оплату счета № 345.

9.04.2020 Подготовлена и передана в банк ведомость №3 на выплату заработной платы за март 2020г. сотрудникам организации на общую сумму 191 400 руб.

9.04.2020 С расчетного счета организации произведено перечисление в бюджет суммы НДФЛ, удержанного из заработной платы работников организации за март 2020 г. Сумма платежа составила 28 600 руб.

9.04.2020 Произведено списание с расчетного счета организации суммы в размере 191 400 руб. для перечисления заработной платы работникам организации за март 2020г. по ведомости №3.

19.04.2020 С общего склада организации в основное подразделение передан материал «Бумага для принтера» в количестве 5 пачек для подготовки бумажной версии (твердой копии) перевода технической документации в соответствии с договором №23, заключенного с фирмой «Факел». Стоимость материалов учтена в составе материальных затрат по виду работ (услуг) «Перевод текстов».

24.04.2020 Организацией «Перепел» в соответствии с договором №23 с фирмой «Факел» завершены работы по переводу технической документации на португальский язык. Документация распечатана на принтере в 5 экземплярах. Для удобства передачи выполненной работы заказчику организация решает переплести тома с документацией, используя свои дружеские связи с типографией, расположенной с ней в одном здании. В связи с этим организация «Перепел» заключает договор №555 на выполнение переплетных работ с типографией «Типун». Согласно договору типография берет на себя обязательство выполнить эти работы на безвозмездной основе. Обычная стоимость аналогичных работ составляет 15 000 руб. (без учета НДС).

25.04.2020 Из типографии «Типун» получены переплетенные тома документации. Стоимость безвозмездно оказанной услуги в бухгалтерском учете агентство «Перепел» доходом не признает. В налоговом учете рыночная стоимость услуги, оказанной организации на безвозмездной основе, признается внереализационным доходом в сумме 15 000 руб.

26.04.2020 По акту Приемки-сдачи работ №3, выполненных по договору №23, переданы заказчику переплетенные 5 экземпляров документации, переведенной на португальский язык. Списана себестоимость выполненных работ. Признана выручка от реализации выполненных работ. Начислен НДС (20%) с суммы выручки. Принят к вычету НДС на ранее начисленный аванс, полученный в марте 2020 г. В течение месяца организацией «Перепел» в соответствии с договором №134 оказана услуга организации «Кипарис» по синхронному переводу международных мероприятий в апреле 2020 г.

29.04.2020 Составлен акт №2, согласно которому приняты работы в количестве 25 человеко-дней по цене 12 000 руб. за 1 чел./день без учета НДС 20%. Организации «Кипарис» выставлен счет №346 на оплату выполненных работ в сумме 354 000 руб., включая НДС 20%, и выставлен счетфактура. 30.04.2020 Начислена заработная плата работникам организации в сумме ежемесячного оклада. Удержан НДФЛ. Сумма заработной платы и начисленных страховых взносов отражена в составе затрат на производство. Необходимо Отразить в программе «1С:Бухгалтерия 8» все указанные операции: для целей бухгалтерского учета; <sup>1</sup> для целей учета налога на добавленную стоимость; □ для целей налогообложения прибыли; □ для целей ПБУ 20/02.

По итогам введенных операций определить финансовые результаты за март и апрель 2020г., обеспечить □ правильность отражения введенных операций в финансовой отчетности, декларации по НДС и по налогу на прибыль. Если какие-то исходные данные в задании не определены, то их можно не вводить, но если их ввод необходим с точки зрения технологии работы программы, тогда допускается ввод любых произвольных значений (например, номера расчетных счетов, инвентарные номера, наименования организаций, подразделений и т.п.).

Если в описании хозяйственной операции не указана ее сумма, то такая сумма должна быть получена расчетным путем. При выполнении задания следует максимально использовать имеющиеся в типовой конфигурации средства автоматизации ввода хозяйственных операций.

Время на выполнение: 80 мин.

Критерии оценки:

- оценка «отлично» выставляется студенту, если работа выполнена без ошибок;

- оценка «хорошо», если работа выполнена с 1 ошибкой;

- оценка «удовлетворительно», если работа выполнена с 2 ошибками;

- оценка «неудовлетворительно» - работа не выполнена.

Раздел 3. Модуль 3 Принципы учета хозяйственных операций. Документы. Журналы

Тема 3.1.1 Ввод операций и проводок при помощи документов Проверяемые результаты обучения: У2, У3, У3. У 4 Формируемые компетенции: ОК.2, ОК.3, ОК.4, ОК.5, ПК.1.1, ПК.4.2, ПК.5.2 Текст залания 7 Сформируйте организацию. Занесите сведения.

Сведения об организации и ее учетной политике

Организация «Сиртаки» занимается оптовой торговлей столовой посудой. Организация ведет бухгалтерский учет в соответствии с Законом о бухгалтерском учете, является плательщиком НДС, налога на прибыль, ведет налоговый учет в соответствии с нормами, установленными главой 25 НК РФ и применяет Положение по бухгалтерскому учету «Учет расчетов по налогу на прибыль» (ПБУ 20/02).

Доходы и расходы для целей налогообложения прибыли организация определяет методом начисления. Отчетными периодами по налогу на прибыль признаются месяц, два месяца, три месяца и так далее до окончания календарного года. Для хранения товарных запасов у организации имеется два склада. Согласно учетной политике для целей бухгалтерского и налогового учета оценка отпущенного в продажу товара осуществляется в момент отпуска (скользящая оценка) по средней себестоимости.

Хозяйственная ситуация

Организация «Сиртаки» для расширения ассортимента товаров приобрела у производителя керамической посуды ООО «Чайна-таун» две партии керамической посуды. Согласно Единому перечню продукции, подлежащей обязательной сертификации, утвержденному Постановлением Правительства РФ от 01.12.2009 № 982, данный товар подлежит обязательной сертификации, а сертификат соответствия производителем предоставлен не был. Организация заключила договор с Органом по сертификации на проведение сертификации закупленных партий товара. Расходы на сертификацию товара в бухгалтерском учете признаны фактическими затратами, связанными с приобретением товаров, формирующими фактическую себестоимость приобретенных товаров. Для целей налогового учета данные расходы отнесены к прочим расходам, связанным с реализацией. Хозяйственные операции (данные условные)

На начало дня 01.02.2020 на расчетном счете организации имеется сумма 1 000 000 руб.; по данным учета на складе №2 имеется запас товара «Тарелка декоративная» в количестве 100 шт. на сумму 11 000 руб.

Операции февраля 2020 г. 03.02.2020

От поставщика «Парис» по договору №001 на склад №1 поступили следующие товары: «Вилка мельхиоровая» в количестве 10 000 шт. по цене 50 руб. за 1 шт. «Тарелка декоративная» в количестве 5 000 шт. по цене 125 руб. за 1 шт. Все цены указаны без учета НДС 20%. Получен счет-фактура от поставщика. НДС принят к вычету.

03.02.2020 От постоянного клиента («Гипермаркет Посуды») на расчетный счет организации поступили денежные средства в размере 3 540 000 руб. в качестве предоплаты по договору №777 за предстоящие в первом полугодии 2020 г. поставки товаров «Вилка мельхиоровая» и «Тарелка декоративная». Фирме «Гипермаркет Посуды» выставлен счет-фактура на полученный аванс. Начислен НДС на сумму полученного аванса.

13.02.2020 С расчетного счета организации списана сумма 1 327 500 руб., в т.ч. НДС – 202 500 руб. для оплаты ранее произведенной поставки товара поставщиком «Парис» по договору  $\mathcal{N}$ <u>о</u> 001.

17.02.2020 В счет исполнения обязательств по договору №777 со склада №1 покупателю «Гипермаркет Посуды» реализованы следующие товары: «Вилка мельхиоровая» в количестве 800 шт. по цене 150 руб. за 1 шт. «Тарелка декоративная» в количестве 500 шт. по цене 300 руб. за 1 шт. Все цены указаны без учета НДС 20%. Выставлен счет-фактура покупателю. Произведен зачет аванса покупателю. Отражен начисленный НДС. Произведен вычет НДС, начисленного при получении аванса.

26.02.2020 Согласно договору №234 с ООО «Чайна-таун», на склад №1 поступили следующие товары: комплект керамической посуды «Сервиз чайный на 12 персон» в количестве 5 000 шт. по цене 2 500 руб. за 1 комплект комплект керамической посуды «Столовый сервиз на 9 персон» в количестве 3 000 шт. по цене 2 700 руб. за 1 комплект Все цены указаны без учета НДС 20%. Получен счет-фактура от поставщика. НДС принят к вычету.

27.02.2020 В связи с тем, что керамическая посуда для еды входит в Перечень продукции, подлежащей обязательной сертификации, организация заключает с Органом сертификации договор № 111 на проведение сертификации двух видов продукции «Сервиз чайный на 12 персон» и «Столовый сервиз на 9 персон». Договорная стоимость работ по сертификации составляет 82 600 руб., включая НДС 12 600 руб.

28.02.2020 С расчетного счета организации списана сумма 82 600 руб., включая НДС 12 600 руб. для оплаты работ по сертификации товара по договору №111 от 27.02.2020, заключенному с Органом сертификации.

Операции марта 2020 г.

07.03.2020 Организация получает сертификаты соответствия от Органа сертификации на два вида товаров, заявленных на сертификацию. Понесенные расходы за вычетом НДС включаются в фактическую себестоимость приобретенных товаров. Поскольку Органом сертификации указана к оплате общая стоимость работ по сертификации без детализации по каждому виду товаров, данные расходы решено распределить на два вида сертифицированных товаров пропорционально их количеству. Для целей налогового учета данные расходы отнесены к прочим расходам, связанным с реализацией. Получен счет-фактура от Органа сертификации. Уплаченный НДС принят к вычету.

17.03.2020 В счет исполнения обязательств по договору №777 со склада №1 покупателю «Гипермаркет Посуды» реализованы следующие товары: «Вилка мельхиоровая» в количестве 500 шт. по цене 150 руб. за 1 шт. «Тарелка декоративная» в количестве 500 шт. по цене 300 руб. за 1 шт. Все цены указаны без учета НДС 20%. Выставлен счет-фактура покупателю. Произведен зачет аванса покупателю. Отражен начисленный НДС. Произведен вычет НДС, начисленного при получении аванса.

17.03.2020 Со склада №1 покупателю «Гипермаркет Посуды» реализованы следующие товары: «Столовый сервиз на 9 персон» в количестве 10 шт. по цене 4 000 руб. «Сервиз чайный

41

на 12 персон» в количестве 10 шт. по цене 4 200 руб. Все цены указаны без учета НДС 20%. Выставлен счет на отплату № 888. Выставлен счет-фактура покупателю. 17.03.2020 На расчетный счет организации зачислена сумма 96 760 руб., поступившая от покупателя «Гипермаркет Посуды» в оплату счета №888.

Операции апреля 2020 г.

20.04.2020 В счет исполнения обязательств по договору №777 покупателю «Гипермаркет Посуды» реализованы все остатки товара «Тарелка декоративная» по цене (без учета НДС) - 300 руб. за 1 шт. Выставлен счет-фактура покупателю. Произведен зачет аванса покупателю. Отражен начисленный НДС. Произведен вычет НДС, начисленного при получении аванса.

21.04.2020 Со склада №1 покупателю «Гипермаркет Посуды» реализованы следующие товары: «Столовый сервиз на 9 персон» в количестве 1 000 шт. по цене 4 000 руб. «Сервиз чайный на 12 персон» в количестве 1 000 шт. по цене 4 200 руб. Все цены указаны без учета НДС 20%. Выставлен счет на отплату № 999. Выставлен счет-фактура покупателю. Необходимо  $\Box$  Отразить в программе «1С:Бухгалтерия 8» все указанные операции:  $\Box$  для целей бухгалтерского учета; $\Box$  для целей учета налога на добавленную стоимость;  $\Box$  для целей налогообложения прибыли; для целей ПБУ 20/02 □

По итогам введенных операций определить финансовые результаты за февраль, март и апрель 2020 г., обеспечить правильность отражения введенных операций в финансовой отчетности, декларации по НДС и по налогу на прибыль.

Если какие-то исходные данные в задании не определены, то их можно не вводить, но если их ввод необходим с точки зрения технологии работы программы, тогда допускается ввод любых произвольных значений (например, номера расчетных счетов, инвентарные номера, наименования организаций, подразделений и т.п.).

Если в описании хозяйственной операции не указана ее сумма, то такая сумма должна быть получена расчетным путем.

При выполнении задания следует максимально использовать имеющиеся в типовой конфигурации средства автоматизации ввода хозяйственных операций.

Пояснения к хозяйственным операциям

Учет НДС по авансам полученным Поступление денежных средств от покупателя в качестве аванса отражается в бухгалтерском учете организации по дебету счета 51 «Расчетные счета» и кредиту счета 62 «Расчеты с покупателями изаказчиками», субсчет «Авансы полученные».

С суммы полученного аванса организация исчисляет НДС.

Налогообложение осуществляется по ставке 20 / 120.

Сумма исчисленного НДС отражается по кредиту счета 68 «Расчеты по налогам и сборам» и дебету счета 76, субсчет «НДС по авансам и предоплатам полученным». Выручка от продажи товара отражается в учете организации по дебету счета 62 и кредиту счета 90 «Продажи», субсчет 90-1 «Выручка».

Одновременно организация производит зачет ранее полученной предоплаты в счет данной поставки товара, что отражается списанием суммы полученной предоплаты с дебета субсчета 62-2 в кредит субсчета 62-1.

При этом себестоимость проданного товара списывается с кредита счета 41 «Товары» в дебет счета 90, субсчет 90-2 «Себестоимость продаж».Начисление НДС с выручки от реализации товара производится в учете по дебету счета 90, субсчет 90-3 «Налог на добавленную стоимость», в корреспонденции со счетом 68 «Расчеты по налогам и сборам».

Сумма налога, исчисленная и уплаченная налогоплательщиком с сумм авансовых платежей, полученных в счет предстоящих поставок товаров, принимается к вычету и отражается в бухгалтерском учете по дебету счета 68 и кредиту счета 76, субсчет «НДС по авансам и предоплатам полученным».

Учет расходов на сертификацию товара Учитывая, что реализация товара, подлежащего обязательной сертификации, без указания информации о такой сертификации не допускается, затраты на проведение сертификации следует рассматривать в качестве затрат, связанных с доведением приобретенных товаров до состояния, в котором они пригодны для реализации. Такие затраты признаются фактическими затратами, связанными с приобретением товаров и формируют фактическую себестоимость приобретенных товаров (абз. 2, 9 п. 6 ПБУ 5/01).

В бухгалтерском учете стоимость работ по обязательному подтверждению соответствия отражается по дебету счета 41 и кредиту счета 60 «Расчеты с поставщиками и подрядчиками». Оплата работ по подтверждению соответствия отражается по дебету счета 60 в корреспонденции с кредитом счета 51 «Расчетные счета».

Сумма НДС, предъявленная Органом по сертификации, подлежит вычету при условии приобретения услуг по сертификации для осуществления облагаемой НДС деятельности и наличии надлежаще оформленного счета-фактуры.

Предъявленные поставщиком суммы НДС отражаются по дебету счета 19 «Налог на добавленную стоимость по приобретенным ценностям» в корреспонденции с кредитом счета 60. Принятие к вычету сумм НДС отражается по кредиту счета 19 в корреспонденции с дебетом счета 68 «Расчеты по налогам и сборам».

Учет разниц в соответствии с ПБУ 20/02 Поскольку расходы на сертификацию товаров учтены в бухгалтерском учете в стоимости товаров, а в налоговом учете признаны единовременно на дату получения сертификата соответствия, в бухгалтерском учете организации в соответствии с ПБУ 20/02 образуется вычитаемая временная разница, которой соответствует отложенное налоговое обязательство (ОНО).

По мере реализации товаров, прошедших сертификацию, указанные вычитаемая временная разница и ОНО погашаются. Возникновение ОНО отражается по кредиту счета 77 «Отложенные налоговые обязательства» в корреспонденции с дебетом счета 68 «Расчеты по налогам и сборам». Погашение ОНО отражается обратной записью – в дебет счета 77 в корреспонденции с кредитом счета 68

За верные записи в программе начисляется 2 балла.

Время на выполнение: 80 мин.

#### **Тема 3.1.2** Формирование приходных и расходных кассовых ордеров **Формируемые компетенции:ОК.2,ОК.3, ОК.4, ОК.5, ПК.1.1, ПК.4.2, ПК.5.2 Текст задания**

#### **Внеаудиторная самостоятельная работа 2**

Составить первичные документы: приходный и расходный кассовые ордера.

Проверить и обработать документы. Составить отчет кассира №26 за 01 апреля по розничному торговому предприятию!

Условия задачи для составления приходного кассового ордера:

Приходный кассовый ордер №4 от 01 апреля. Получена выручка от заведующей магазином №1 С.Г.Кирсановой в сумме 62 000 руб.Получила кассир И.П. Смирнова.

Условия для составления расходного кассового ордера: Расходный кассовый ордер №2 от 01 апреля. Из кассы выданы денежные средства под отчет бухгалтеру А.В. Кисилевой на приобретение канцелярских товаров в сумме 2 000 руб.Выдала кассир И.П. Смирнова. Приходный и расходный кассовые ордера проверила и обработала бухгалтер Н.А. Иванова.

Для составления отчета кассира №26 за 01 апреля:

Остаток денежных средств в кассе 9100 руб.

Операции кассы за 01 апреля:

Поступило в кассу:

1.Приходный кассовый ордер №4

2.Приходный кассовый ордер №5 от заведующей магазином №2-возмещение материального ущерба в сумме 2000руб.

3.Приходный кассовый ордер №6 на получение с расчетного счета денежных средств для оплаты труда в сумме 30 000 руб.

4.Приходный кассовый ордер №7 на сумму возврата неиспользованной подотчетной суммы 300 руб от товароведа Н.И.Петровой.

5. Расходный кассовый ордер №2

6.Расходный кассовый ордер №3 на выдачу денежных средств под отчет Л.В. Комаровой на командировочные расходы в сумме 4000 руб

7.Расходный кассовый ордер №4 на выдачу оплаты труда по ведомости №3 в сумме 29000 руб.

8. Расходный кассовый ордер №5 на сдачу выручки на расчетный счет в сумме 48000 руб.

Время на выполнение: 180 мин.

За верные заполненные документы начисляется 2 балла.

#### **Тема 3.1.3** Оплата денежных средств с расчетного счета поставщикам и подрядчикам **Формируемые компетенции:ОК.2,ОК.3, ОК.4, ОК.5, ПК.1.1, ПК.4.2, ПК.5.2 Текст задания 8**

Составьте таблицу проводок по счету 60 ( 22 проводки) и аналогичную таблицу по счету 51.

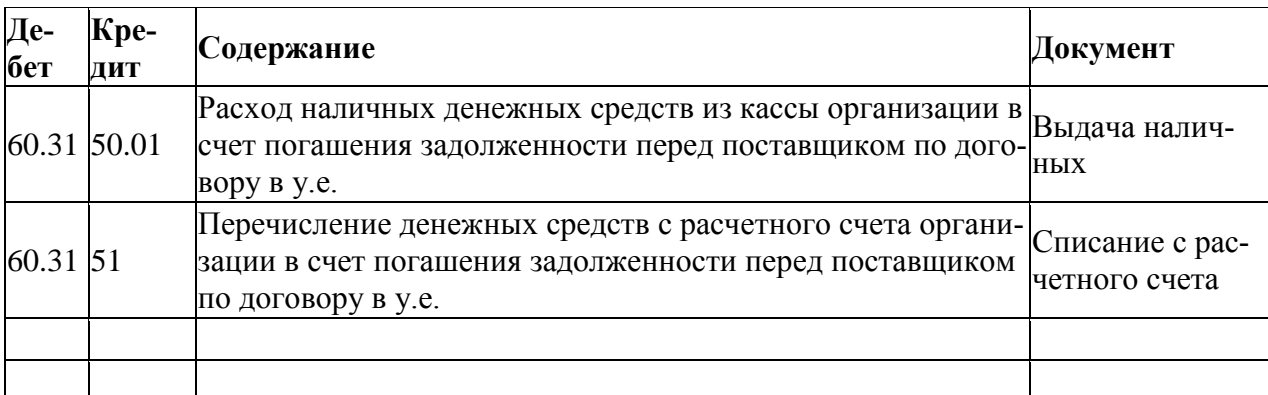

Время на выполнение: 80 мин. За верные таблицы начисляется 2 балла.

*Модуль 3 Тема 3.2 Учет основных средств.*

**Тема 3.2.1** Поступление ОС,

#### **Формируемые компетенции:ОК.2,ОК.3, ОК.4, ОК.5, ПК.1.1, ПК.4.2, ПК.5.2 Текст задания 9**

Сведения об организации и ее учетной политике

Организация «Веер» оказывает услуги транспортной логистики.

Организация ведет бухгалтерский учет в соответствии с Законом о бухгалтерском учете, является плательщиком НДС, налога на прибыль,

ведет налоговый учет в соответствии с нормами, установленными главой 25 НК РФ и применяет Положение по бухгалтерскому учету «Учетрасчетов по налогу на прибыль» (ПБУ 20/02). Доходы и расходы для целей налогообложения прибыли организация определяет методомначисления. Отчетными периодами по налогу на прибыль признаются месяц, два месяца, три месяца и так далее до окончания календарного

года. Согласно условиям учетной политики организация составляет промежуточную бухгалтерскую отчетность ежемесячно.

Хозяйственная ситуация

Организация «Веер» в 2019 году приобрела за плату земельный участок стоимостью 1 500 000 руб. для расширения погрузочно разгрузочной зоны. Однако, в связи с неудобством использования этого земельного участка, в январе 2020 г. участок был продан организации

«Панастрой» по договору купли-продажи за 2 200 000 руб. В январе 2020 г. по передаточному акту осуществлена передача земельного участка покупателю. Переход права собственности на участок к покупателю происходит на дату государственной регистрации в феврале 2020 г. От момента передачи земельного участка по передаточному акту до момента государственной регистрации земельный участок учитывается насчете 45 «Товары отгруженные», на субсчете 45-4 «Переданные объекты недвижимости».Хозяйственные операции (данные условные)

На начало дня 01.01.2020 в составе объектов ОС на счете 01 «Основные средства» числится земельный участок рег. № 45637,

принадлежащий организации на праве собственности, который учитывается по первоначальной стоимости 1 500 000 руб.

Операции января 2020 г.

11.01.2020

Организация «Веер» заключает с организацией «Панастрой» договор №007 купли-продажи принадлежащего ей земельного участка поцене 2 200 000 руб. Согласно договору, на дату передачи объекта покупателю должна быть оплачена часть стоимости участка в сумме 1 000000 руб., оставшаяся часть стоимости участка должна быть оплачена на дату его государственной регистрации. В случае неоплаты земельного участка на дату государственной регистрации договором предусмотрено, что земельный участок остается в залоге у организациипродавца.

13.01.2020

От постоянного клиента «Гигант» на расчетный счет организации поступили денежные средства в размере 1 770 000 руб. в качестве предоплаты по договору №765 за услуги транспортной логистики в 1 квартале 2020 г. Выставлен счет-фактура на полученный аванс. Начислен НДС на сумму полученного аванса.

14.01.2020

На расчетный счет организации поступили денежные средства в размере 1 000 000 руб. в качестве первой части оплаты по договору №007 купли-продажи земельного участка.

14.01.2020

Оформлена передача земельного участка покупателю по Акту приемки-передачи участка № 1. В бухгалтерском учете отражено выбытие земельного участка, доходы и расходы, связанные с реализацией земельного участка на этот момент не признаются, но будут признаны позже – на момент государственной регистрации. В налоговом учете на дату передачи земельного участка признается реализация недвижимого имущества. Следовательно, признается доход от реализации земельного участка в сумме 2 200 000 руб. и расход в сумме затрат на его приобретение – 1 500 000 руб. Операции по реализации земельных участков объектами налогообложения по НДС не признаются, следовательно, НДС не начисляется.

29.01.2020

В течение месяца оказаны логистические услуги организации «Гигант». Оказанные услуги приняты по приемо-сдаточному акту №101.

Стоимость услуг без учета НДС составила 500 000 руб. + НДС 20%.

Выставлен счет-фактура приобретателю услуги. Произведен зачет аванса. Отражен начисленный НДС.

Произведен вычет НДС, начисленного при получении аванса.

Операции февраля 2020 г.

14.02.2020

На расчетный счет организации поступили денежные средства в размере 1 200 000 руб. в качестве второй части оплаты по договору №007 купли-продажи земельного участка.

14.02.2020

Осуществлена государственная регистрация земельного участка. В бухгалтерском учете организация признает прочий доход в суммедебиторской задолженности покупателя по оплате земельного участка в размере 2 200 000 руб. и прочий расход в сумме первоначальной стоимости выбывшего земельного участка в размере 1 500 000 руб.

27.02.2020

С расчетного счета организации перечислена сумма 590 000 руб. (включая НДС 20%) в качестве предварительной оплаты по договору №911, заключенного с поставщиком ООО «Факел» за предстоящую в апреле 2020г. поставку электрокара на условиях 100% предоплаты.

28.02.2020

Поступил счет-фактура № 4535 от поставщика ООО «Факел» на полученную предоплату по договору № 911.

Произведен вычет сумм налога, предъявленных поставщиком. 28.02.2020

В течение месяца оказаны логистические услуги организации «Гигант». Оказанные услуги приняты по приемо-сдаточному акту №102.

Стоимость услуг составила 500 000 руб. + НДС 20%. Выставлен счет-фактура приобретателю услуги. Произведен зачет аванса. Отражен начисленный НДС. Произведен вычет НДС, начисленного при получении аванса.

- 1. Необходимо
- 2. Отразить в программе «1С:Бухгалтерия 8» все указанные операции:
- 3. для целей бухгалтерского учета;
- 4. для целей учета налога на добавленную стоимость;
- 5. для целей налогообложения прибыли;
- 6. для целей ПБУ 20/02

По итогам введенных операций определить финансовые результаты за январь и февраль 2020г., обеспечить правильность отражения введенных операций в финансовой отчетности, декларации по НДС и по налогу на прибыль.

Если какие-то исходные данные в задании не определены, то их можно не вводить, но если их ввод необходим с точки зрения технологии работы программы, тогда допускается ввод любых произвольных значений (например, номера расчетных счетов, инвентарные номера, наименования организаций, подразделений и т.п.). Если в описании хозяйственной операции не указана ее сумма, то такая сумма должна быть получена расчетным путем.

Время на выполнение: 80 мин.

За верные заполненные документы начисляется 2 балла.

# **Тема 3.2.2** Начисление амортизации

# **Формируемые компетенции:ОК.2,ОК.3, ОК.4, ОК.5, ПК.1.1, ПК.4.2, ПК.5.2 Текст задания 10**

Основные средства (открыть инвентарные карточки и составить ведомость начисления амортизации за 2016 г.

станки 7 ед. по первоначальной стоимости 67000 руб. срок полезного использования 8 лет (эксплуатируются с января) $\Box$  установлены в цехе  $\mathcal{N}_2$  1,

офисная мебель по первоначальной стоимости 950 000 руб. срок полезного использования 7 лет (эксплуатируются с января)

компьютеры 16 ед. по первоначальной стоимости 19000 руб. срок полезного использования 5 лет (эксплуатируются с января) в управлении,

здание цеха №1 1 900 000 руб. срок полезного использования 15 лет (эксплуатируются с января),

 $\Box$  здание управления 1 200 000 руб. срок полезного использования 15 лет (эксплуатируются с января)

Время на выполнение: 80 мин.

За верные заполненные документы начисляется 2 балла.

# **Внеаудиторная самостоятельная работа № 4**

# ЗАДАЧА №1 ВЫЧИСЛЕНИЕ ОТЧИСЛЕНИЙ ЛИНЕЙНЫМ МЕТОДОМ

Имеется актив нематериального типа с первоначальной стоимостью 900т.р. По нему определен срок использования в количестве месяцев – 60. Компания для проведения амортизационных отчисления применяет линейный метод. Требуется вычислить величину амортизация за 1 месяц.

# ЗАДАЧА 2 РАСЧЕТ ПОСРЕДСТВОМ СПОСОБА УМЕНЬШАЕМОГО ОСТАТКА

Имеется актив с изначальной стоимостью 900т.р. с длительностью срока использования в размере 60 месяцев. Компания с целью амортизационных отчислений использует способ уменьшаемого остатка с ускоряющим коэффициентом 2. Провести вычисления отчислений по амортизации актива за три первых месяца.

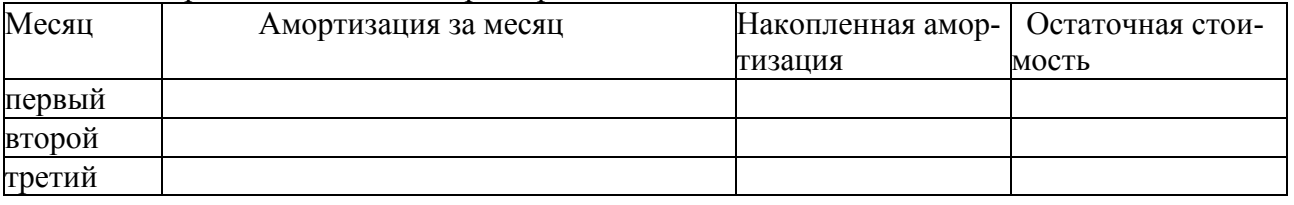

### ЗАДАЧА 3 СПИСАНИЕ ПРОПОРЦИОНАЛЬНО ОБЪЕМУ ПРОДУКЦИИ

Первоначальная стоимость НМА 900т.р. со сроком использования 24 месяца. Организация применяет метод списания пропорционально объему продукции.

Предполагается, что объем выпущенной продукции за все 24 месяца составит – 4 млн. руб. Фактически в первый месяц произведено продукции на 150т.р., во второй – 100т.р.руб., в третий – 125т.р.

Вычислить амортизацию за три первых месяца.

Время на выполнение: 80 мин.

За правильно решенные задачи начисляется 2 балла.

**Тема 3.2.3** Выбытие и перемещение ОС

# **Формируемые компетенции:ОК.2,ОК.3, ОК.4, ОК.5, ПК.1.1, ПК.4.2, ПК.5.2 Текст задания№ 11**

# **ЗАДАЧА №1 МОРАЛЬНЫЙ ИЗНОС**

Компания решила списать компьютер в связи с наступлением его морального износа. Стоимость, по которой компьютер был принят к учету (первоначальная) – 50000 руб., величина суммарной амортизации к дате снятия с учета по причине морального износа – 24000 руб. При списании компьютера остались детали на 1000 руб., которые решено оприходовать.

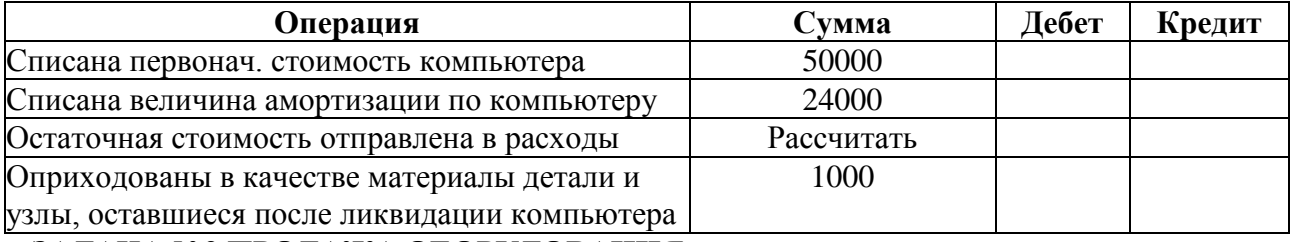

# **ЗАДАЧА №2 ПРОДАЖА ОБОРУДОВАНИЯ**

Оборудование реализуется за 70800 руб. (НДС включен в стоимость и составляет 10800 руб). Реализация объекта не относится к обычной деятельности компании. Стоимость, по которой оборудование принято к учету при поступлении – 52000руб., амортизация на дату реализации – 26000 руб. Покупатель расплатился с продавцом путем безналичного перечисления с  $p/c$ .

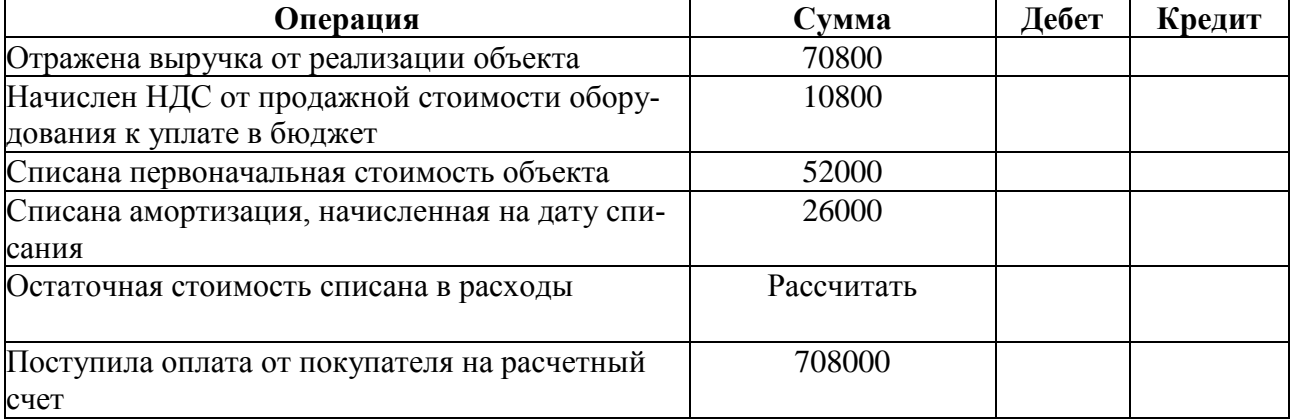

*Модуль 3 Тема 3.3 Учет расчетов с покупателями и поставщиками* **Тема 3.3.1** Поступление предоплаты от покупателя

#### **Формируемые компетенции:ОК.2,ОК.3, ОК.4, ОК.5, ПК.1.1, ПК.4.2, ПК.5.2 Текст задания12**

Согласно договору № 2-ПК от 18.01.2020 на расчетный счет ЗАО ЭПОС получена предоплата от КБ «Топ-Инвест» в счет предстоящей поставки продукции – письменных столов. Факт предоплаты в сумме 200 600 руб. подтвержден выпиской № 4 с банковского счета от 22.01.2020 с приложением платежного поручения № 44. Из платежного поручения следует, что в сумму предоплаты включен НДС 20%.

Задание: Ввести в справочник «Договоры контрагентов» информацию о договоре № 2- ПК от 18.01.2020, заключенным между ЗАО ЭПОС и КБ «Топ-Инвест».

В соответствии с информацией № 7-1 отразить поступление предоплаты.

Время на выполнение: 80 мин.

За правильно решенные задачи начисляется 2 балла.

# **Тема 3.3.3** Оплата счета поставщика

### **Формируемые компетенции:ОК.2,ОК.3, ОК.4, ОК.5, ПК.1.1, ПК.4.2, ПК.5.2 Текст задания13**

На основе предыдущих заданий сформируйте книгу продаж за январь. Время на выполнение: 80 мин. За правильно решенные задачи начисляется 2 балла.

#### *Модуль 3 Тема 3.4 Учет затрат на оплату труда.*

**Тема 3.4**.**1** Схема бухгалтерских операций по начислению заработной платы,

# **Формируемые компетенции:ОК.2,ОК.3, ОК.4, ОК.5, ПК.1.1, ПК.4.2, ПК.5.2 Текст задания14**

Ввести в справочник «Должности» должности работников в соответствии с информацией

В соответствии с заключенными трудовыми договорами приказом № 1 от 25.01.2020 с 01.02.2020 на работу в ЗАО ЭПОС приняты следующие работники:

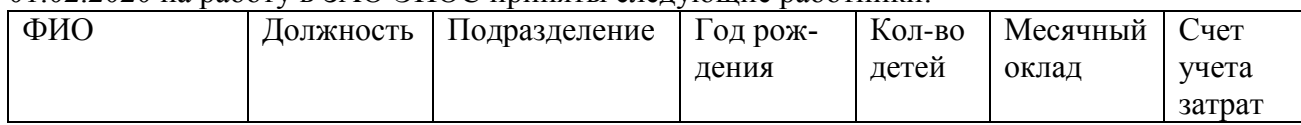

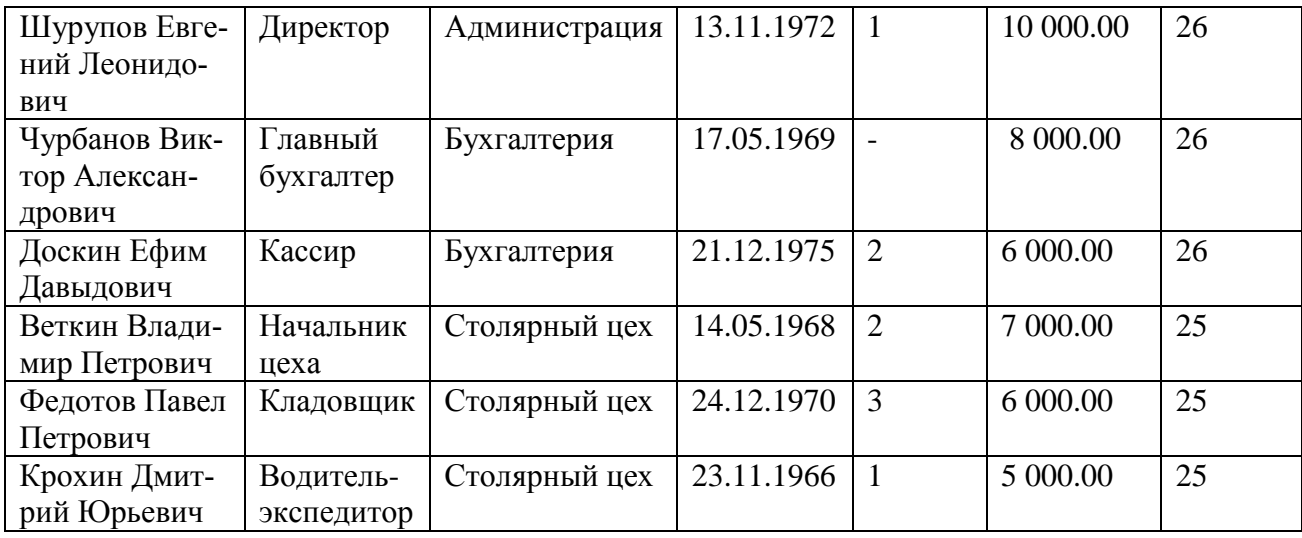

Время на выполнение: 80 мин.

За правильно решенные задачи начисляется 2 балла.

#### **Тема 3.4***.***2** Ввод сведений о сотрудниках

# **Формируемые компетенции:ОК.2,ОК.3, ОК.4, ОК.5, ПК.1.1, ПК.4.2, ПК.5.2 Текст задания15**

Ввести сведения о сотрудниках организации ЗАО ЭПОС, поименованных в приказе № 1 от 25.01.2020 включая личные данные. Сформировать положение «О защите персональных данных»

Время на выполнение: 80 мин.

За правильно решенные задачи начисляется 2 балла.

**Тема 3.4.3** Средства автоматизации ввода операций, связанных с начислением и выплатой заработной платы.

#### **Формируемые компетенции:ОК.2,ОК.3, ОК.4, ОК.5, ПК.1.1, ПК.4.2, ПК.5.2 Текст задания16**

Ввести в справочник «Способы отражения зарплаты в бухгалтерском учете» три новых способа учета расходов по оплате труда: – зарплата администрации (Д-т 26); – зарплата бухгалтерии (Д-т 26); – зарплата столярного цеха (Д-т 25).

Заполните список «Статьи затрат по налогам (взносам) с ФОТ»

Ввести список видов начислений организации («Начисления») три новых начисления по окладу: – по окладу (Администрация); – по окладу (Бухгалтерия); – по окладу (Столярный цех).

Время на выполнение: 80 мин.

За правильно решенные задачи начисляется 2 балла.

#### *Модуль 3 Тема 3.5 Учет материалов*

**Тема 3.5.1** Поступление материалов

#### **Формируемые компетенции:ОК.2,ОК.3, ОК.4, ОК.5, ПК.1.1, ПК.4.2, ПК.5.2 Текст задания 17**

13.02.2020 на склад материалов ЗАО ЭПОС от поставщика ООО «Боровик» в соответствии с договором № ПМ-Б 15/2 от 18.01.2020 поступила партия материалов в сопровождении товарнотранспортной накладной, счета-фактуры № 720 от 13.02.2020 и счета № 31 от 25.01.2020

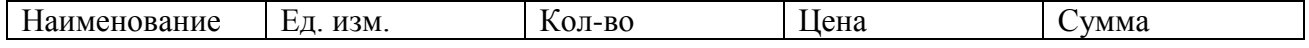

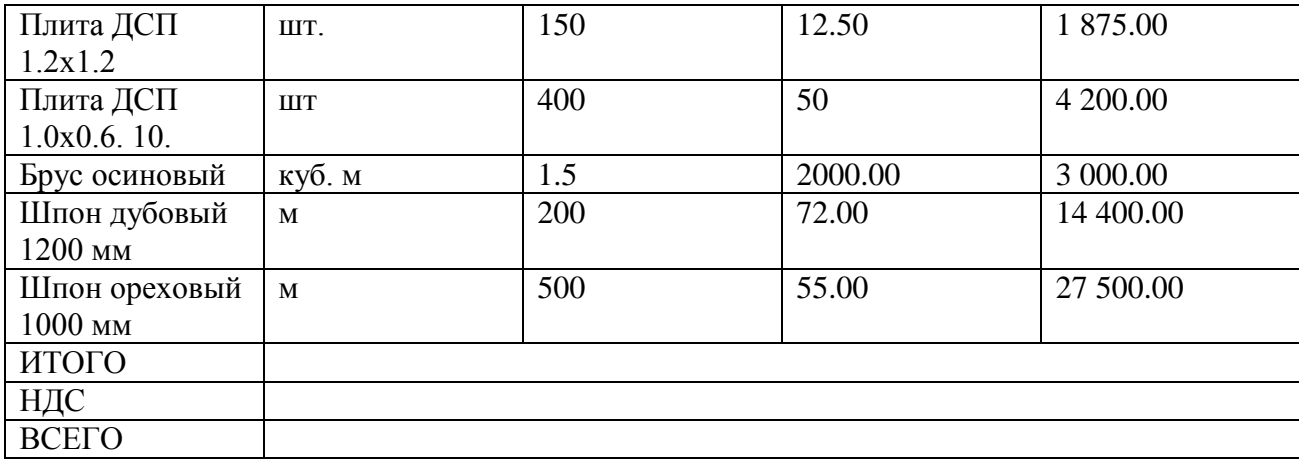

Материалы приобретены через подотчетное лицо Внесите данные в Программу. Время на выполнение: 80 мин. За правильно решенные задачи начисляется 2 балла.

#### **Тема 3.5.2** Передача материалов в производство

.

# **Формируемые компетенции:ОК.2,ОК.3, ОК.4, ОК.5, ПК.1.1, ПК.4.2, ПК.5.2 Текст задания18**

Отразить в учете оприходование 13.02.2020 материалов, поступивших от ООО «Боровик». Зарегистрировать счет-фактуру поставщика материалов.

Отразить в учете оприходование материалов, поступивших 10.02.2012, с использованием документа «Поступление товаров и услуг». Зарегистрировать счет-фактуру № 788 от 14.02.2020.. Отразить в учете расходы по доставке материалов, поступивших 14.02.2012, с использованием документа «Поступление доп. расходов». Зарегистрировать счет-фактуру № 788 от 14.02.2020 на сумму налога по оказанию услуг по доставке материалов.

Время на выполнение: 80 мин.

За правильно решенные задачи начисляется 2 балла.

#### **Тема 3.5.3** Отгрузка материалов на сторону

#### **Формируемые компетенции:ОК.2,ОК.3, ОК.4, ОК.5, ПК.1.1, ПК.4.2, ПК.5.2 Текст задания19**

12.02.2020 водителю-экспедитору транспортного отдела ЗАО ЭПОС Крохину Д.Ю. по расходному кассовому ордеру № 2 от 12.02.2020 из кассы организации выданы под отчет наличные в размере 3000 руб. на приобретение МПЗ в мелкооптовом магазине ГУП «Маяк» и на предприятии ООО «Дубок». Удостоверение личности работника Крохина Д.Ю.: паспорт гражданина России серия 3817 № 245674, выдан ОВД «Отрадное» г. Москвы 11 сентября 2012 года.

Подготовьте необходимые документы для отпуска и отгрузки продукции. Внесите данные в программу.

Время на выполнение: 80 мин.

За правильно решенные задачи начисляется 2 балла.

#### *Модуль 3 Тема 3.6 Учет и реализация готовой продукции*

**Тема 3.6.1** Учет затрат на производство

#### **Формируемые компетенции:ОК.2,ОК.3, ОК.4, ОК.5, ПК.1.1, ПК.4.2, ПК.5.2 Текст задания 20**

15.02.2020 в столярный цех на производство столов кухонных по требованию-накладной №2 со склада материалов переданы материалы:

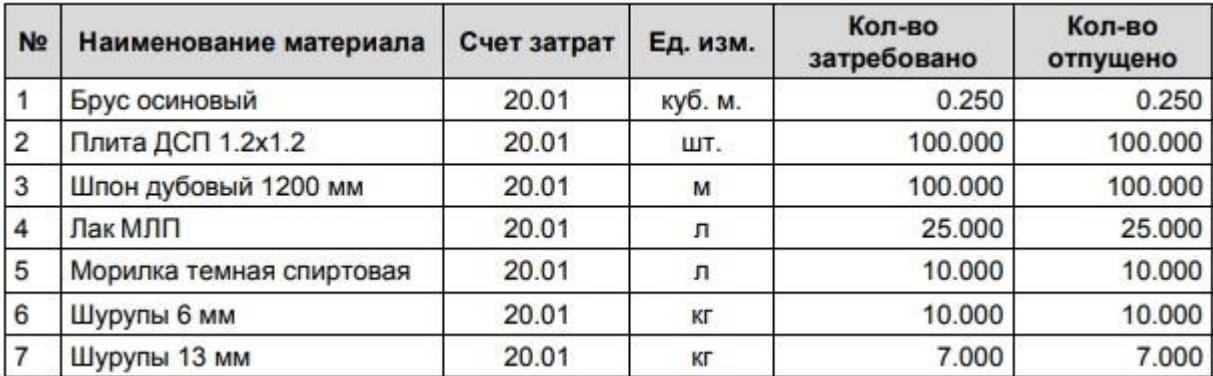

Необходимо отразить в учете передачу 15.02.2012 материалов со склада материалов на производство столов кухонных

Из отпущенных материалов было сформировано 8 столов (готовая продукция). Отразите операции.

Время на выполнение: 80 мин.

За правильно решенные задачи начисляется 2 балла.

#### **Тема 3.6.3** Использование типовой операции

**Формируемые компетенции:ОК.2,ОК.3, ОК.4, ОК.5, ПК.1.1, ПК.4.2, ПК.5.2 Текст задания 20**

С помощью документа «Поступление товаров и услуг» отразить в учете операцию оприходования материалов, поступивших на склад материалов 20.02.2020. 2. С помощью документа «Формирование записей книги покупок» от 20.02.2020 сформировать проводку на вычет суммы НДС, предъявленной к оплате поставщиком материалов, и запись для книги покупок.

Время на выполнение: 80 мин. За правильно решенные задачи начисляется 2 балла.

# *Раздел 4.* **Модуль 4** *Отчетность в программе «1С:Предприятие*

# **Тема 4.1** Завершение периода

.

### **Формируемые компетенции:ОК.2,ОК.3, ОК.4, ОК.5, ПК.1.1, ПК.4.2, ПК.5.2 Текст задания21**

Установить следующий порядок подразделений для закрытия счетов:

- Администрация;
- Бухгалтерия;
- Столярный цех.

С использованием помощника «Закрытие месяца» выполнить регламентные операции по закрытию отчетного периода за январь 2020 года.

Время на выполнение: 90 мин.

За правильно решенные задачи начисляется 2 балла.

**Тема 4.2** Справки-расчеты по завершающим операциям месяца

# **Формируемые компетенции:ОК.2,ОК.3, ОК.4, ОК.5, ПК.1.1, ПК.4.2, ПК.5.2 Текст задания22**

Проверьте наличие бухгалтерских записей документа «Регламентная операция» за февраль 2020 для операции «Корректировка стоимости номенклатуры».

Время на выполнение: 90 мин.

За правильно решенные задачи начисляется 2 балла.

ние: 90 мин. За правильно решенные задачи начисляется 2 балла.

**Тема 4.4** Регламентные операции для бухгалтерского и налогового учета **Формируемые компетенции:ОК.2,ОК.3, ОК.4, ОК.5, ПК.1.1, ПК.4.2, ПК.5.2 Текст задания23**

Установить, что при распределении общепроизводственных и общехозяйственных расходов в ЗАО ЭПОС в качестве базы распределения используется «Оплата труда».

Определить операции для отражения в НУ.

Время на выполнение: 80 мин.

За правильно решенные задачи начисляется 2 балла.

**Внеаудиторная самостоятельная работа №15**

Выполните закрытие счета «10».

Время на выполнение: 80 мин.

За правильно выполненное задание начисляется 2 бал

**Тема 4.5** Определение финансовых результатов

### **Формируемые компетенции:ОК.2,ОК.3, ОК.4, ОК.5, ПК.1.1, ПК.4.2, ПК.5.2 Текст задания24**

Определить финансовый результат (прибыль, убыток) за февраль 2020 г. по данным бухгалтерского и налогового учета.

Время на выполнение: 80мин.

За правильно решенные задачи начисляется 2 балла

#### **Тема 4.6** Закрытие года

#### **Формируемые компетенции:ОК.2,ОК.3, ОК.4, ОК.5, ПК.1.1, ПК.4.2, ПК.5.2 Текст задания**

Сформировать оборотно-сальдовую ведомость за февраль 2020 года без группировки по субсчетам и только в бухгалтерской оценке.

Создать бухгалтерский баланс.

Время на выполнение: 80 мин.

#### **5.2 Задания промежуточной аттестации**

# **Проверяемые результаты обучения: У1, У2, У3, У3, У4, У5, У6, У7, У8. З1, 32, Формируемые компетенции: ОК.2,ОК.3, ОК.4, ОК.5, ПК.1.1, ПК.4.2, ПК.5.2**

#### **Вопросы к экзамену**

1. Что такое система программ «1С:Предприятие»? Что такое конфигуратор и типовая конфигурация?

2. Какие существуют режимы работы с программой «1С:Бухгалтерия» при использовании версии, установленной на локальном компьютере?

3. Когда и каким образом определяется режим запуска программы «1С:Бухгалтерия»?

- 4. Что понимается под технологией «облачных вычислений»?
- 5. Какие программы фирмы 1С доступны в режиме облачных вычислений?
- 6. Каковы особенности использования программного обеспечения в режиме SaaS?

7. Каковы преимущества использования программного обеспечения в качестве удаленного сервиса?

8. Какими правами могут обладать различные категории пользователей облачного сервиса?

9. Какие действия должен выполнить пользователь при начале работы с бухгалтерской программой:

 $10<sub>l</sub>$ а) для вновь открываемой организации?

 $11<sub>1</sub>$ б) для существующей организации, переходящей на автоматизированное ведение учета в этой программе?

12. Какие первоначальные настройки программы необходимо выполнить до начала ведения учета?

 $13<sup>°</sup>$ В чем состоит принципиальное отличие между Параметрами учета и Параметрами учетной политики организации?

На каких этапах использования программы производится заполнение  $14.$ справочников?

15. Что такое - многоуровневый справочник? Приведите примеры многоуровневых справочников.

16. Приведите примеры справочников, используемых в программе «1С:Бухгалтерия» и укажите их назначение.

17. Для каких целей используется информация справочников в бухгалтерской программе?

18. Какими элементами пользовательского интерфейса программы может управлять конечный пользователь?

Какие характеристики (атрибуты) счетов устанавливаются в плане счетов 19. бухгалтерской программы?

20. Какие существуют способы ввода бухгалтерских записей (проводок) в информационную базу?

21. Какие приемы ввода бухгалтерских записей позволяют ускорить этот процесс?

 $22<sub>1</sub>$ Каково соотношение понятий «Операция» и «Проводка»? Как просмотреть проводки, принадлежащие операции?

Какими способами можно увидеть изменение состояния счетов бухгалтерского  $23$ учета?

24. Какие средства программы могут быть использованы для поиска ошибок ввода хозяйственных операций?

 $25<sub>1</sub>$ Что такое иерархический справочник?

 $26.$ Можно ли преобразовать справочник из линейного вида в иерархический?

27. Можно ли изменить структуру подчиненности элементов иерархического справочника?

Как организация справочной информации влияет на организацию 28. аналитического учета на счетах бухгалтерского учета?

29. Как настраивается справочник «Статьи движения денежных средств»?

Каким образом и для каких целей организуется ведение аналитического учета 30. по статьям движения денежных средств?

Какие средства предусмотрены в программе для отображения информации о 31. введенных кассовых операциях и кассовых документах?

Лля каких целей служит объект программы Локумент? Что такое печатная 32. форма документа?

33. Как в программе формируется кассовая книга?

34. Каким образом в программе отражается информация банковских выписок?

35. В чем состоят особенности ввода банковских операций по сдаче наличных денежных средств в банк и получения наличных денежных средств из банка?

Какие документы предусмотрены в программе для отражения банковских 36. операций?

37. Какие средства имеются в программе для контроля правильности ввода банковских операций?

38. Каким образом можно получить аналитическую информацию о движении денежных средств организации.

В каких справочниках программы хранится информация о покупателях. 39.

40. Каким образом можно установить для покупателя счета, используемые программой по умолчанию при заполнении документов?

41. Каким образом в программе производится оформление счетов-фактур на полученные авансы?

42. Какие средства программы обеспечивают формирование проводок по начислению НДС с сумм полученных авансов?

43. Каким образом формируется печатная форма книги продаж?

44. Какие средства программы позволяют произвести анализ взаиморасчетов с покупателями?

45. В каких справочниках программы хранится информация о поставщиках.

46. Каким образом можно установить для поставщика счета, используемые программой по умолчанию при заполнении документов?

47. Каким образом в программе производится оформление счетов, выставляемых покупателям?

48. Какие средства программы обеспечивают формирование проводок по оплате счетов поставщиков?

49. Каким образом формируется печатная форма книги покупок?

50. Какие средства программы обеспечивают формирование проводок по вычету НДС, предъявленному поставщиком?

51. Какие средства программы позволяют произвести анализ взаиморасчетов с поставщиками?

52. Какие справочники программы используются для хранения информации об объектах, поступающих в организацию, предназначенных для использования в составе основных средств организации?

53. Каким образом в программе организован аналитический учет на счетах, используемых для учета основных средств?

54. Как в форме бухгалтерской проводки организован учет разниц в соответствии с ПБУ 18/02?

55. Каким образом в программе производится описание правил амортизации объекта основных средств?

56. Какие документы программы используются для ввода операций по учету основных средств?

57. Каков порядок формирования книги покупок по операциям приобретения оборудования, объектов ОС?

58. Какие средства программы обеспечивают формирование проводок по вычету НДС, предъявленного поставщиком основного средства?

59. Какие средства программы обеспечивают ввод хозяйственных операций по учету расходов на монтаж оборудования?

60. В каких случаях и для каких целей в учете основных используется справочник Объекты строительства?

61. В каких стандартных отчетах можно получить информацию об остаточной стоимости основных средств?

62. Какие справочники программы используются для организации аналитического учета на счетах учета материально-производственных запасов?

63. Какие средства программы позволяют ускорить процесс заполнения документов по поступлению материально-производственных запасов?

64. Какие документы программы предназначены для отражения хозяйственных операций по учету транспортно-заготовительных расходов?

65. Какими способами, и каким образом в программе распределяются транспортнозаготовительные расходы?

66. Какие документы программы предназначены для отражения хозяйственных операций по приобретению материалов подотчетным лицом?

67. В каких стандартных отчетах можно увидеть результаты взаиморасчетов с подотчетным лицом по приобретенным материалам?

68. Какие справочники программы используются для организации аналитического учета на счетах учета материально-производственных запасов?

69. Какие средства программы позволяют ускорить процесс заполнения документов по использованию материально-производственных запасов?

70. Какие документы программы предназначены для отражения хозяйственных операций по учету отпуска материалов в производство, на ремонт основных средств и другие цели?

71. Каким образом в операциях использования материальных ценностей программа рассчитывает себестоимость списываемых материалов?

72. Какой будет реакция программы, если вводится хозяйственная операция по отпуску материала в количестве, превышающем учетный остаток на складе?

73. В каких стандартных отчетах можно увидеть информацию о поступлении, расходовании и текущих остатках материальных ценностей?

74. Какая справочная информация, хранимая в информационной базе программы, влияет на реализацию регламентных операций по закрытию отчетного периода (месяца)?

75. Какие средства программы предназначены для выполнения и контроля за правильностью выполнения регламентных операций?

76. Каким образом, и для каких целей выполняется регламентная операция Амортизация и износ основных средств?

77. Каким образом, и для каких целей выполняется регламентная операция Корректировка стоимости номенклатуры?

78. Каким образом устанавливается база распределения общепроизводственных и общехозяйственных расходов?

79. Каким образом, и для каких целей выполняется регламентная операция Закрытие счетов 20,23,25,26? Каким образом устанавливается база для распределения и порядок закрытия подразделений?

80. Как определяется и отражается в учете фактическая себестоимость реализованной продукции?

81. Каким образом выполняется регламентная операция по начислению страховых взносов с фонда оплаты труда?

82. В каких отчетах можно получить информацию об остатках и движении готовой продукции в оценке по фактической себестоимости: – для целей бухгалтерского учета; – для целей налогового учета по налогу на прибыль?

83. Каким образом, и для каких целей выполняется регламентная операция Закрытие счетов 90, 91?

84. Каким образом, и для каких целей выполняется регламентная операция Расчет налога на прибыль?

85. Какими средствами и при помощи каких контрольных соотношений можно проверить правильность расчетов по налогу на прибыль?

86. Что такое регламентированная отчетность? Каковы правила составления отчетов, относящихся к регламентированным?

#### **6. Шкала оценки образовательных достижений**

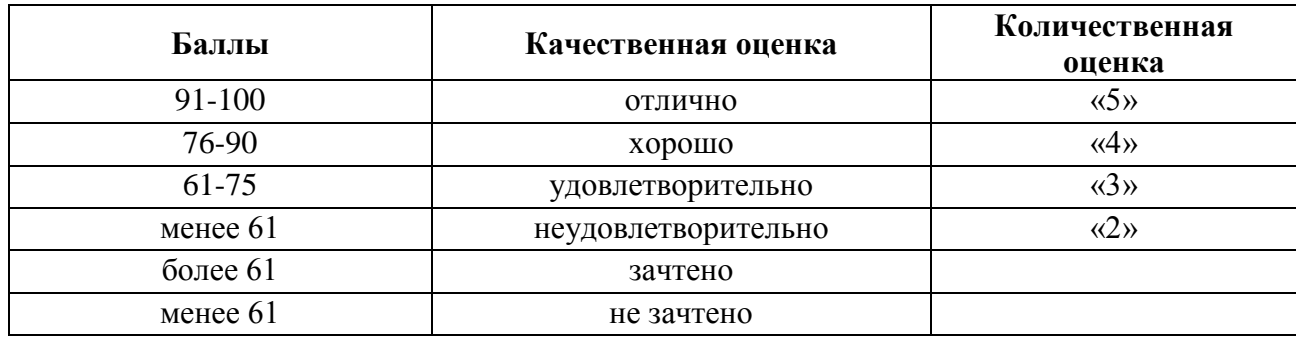

#### **7. Информационное обеспечение реализации программы**

Основные источники:

#### *Основная литература*

Пакулин, В.Н. 1С:Бухгалтерия 8. 1 : учебное пособие / Пакулин В.Н. - Москва : Интуит НОУ, 2016. - 67 с.<https://book.ru/book/917496>

Заика, А.А. Практика бухгалтерского учета в 1С:Бухгалтерии 8: курс лекций /Заика А.А. - Москва : Интуит НОУ, 2016. -526 с.<https://book.ru/book/917985>

# *3.2.2.Электронные издания (электронные ресурсы)*

Elibrary (НЭБ) htpp://elibrary.ru ЭБС «BOOK.RU[» https://www.book.ru](https://www.book.ru/) ЭБС «Юрайт» [www.biblio-online.ru](http://www.biblio-online.ru/) ЭБС «Лань» [e.lanbook.com](http://yandex.ru/clck/jsredir?bu=2oc73o&from=yandex.ru%3Bsearch%2F%3Bweb%3B%3B&text=&etext=7289.Ggk5Ir_p3MvNHhZACWZCT7xIGuysGqjuC5um1VhWeJiXNAzDZEPPb3oQrrnmq_EQ.9b0e6b70b0611fafb21f3f3b3a2638b1a136d63d&uuid=&state=PEtFfuTeVD4jaxywoSUvtB2i7c0_vxGdh55VB9hR14QS1N0NrQgnV16vRuzYFaOEfonWy7FGyiNGg1ulhLhX3_xzPQjp4wm5aUQ5aatgYWanzK14mT5VCL1JJm7OI7IOA0HLas6rvR9MMGkiYGuNdw,,&&cst=AiuY0DBWFJ5Hyx_fyvalFMvj1J6mvpfaR2DmSfQVxKCIO7MMs_PL36YN1EQh0JnaCLn46-xLqZRxzWaK6Pr-mNMnZEr3lcU1H1HYk_hP_otRa6vQvgwMwh7-z6tBqfnpunZKMdZTk5WLQWH8IfY0LPfiLYTC4nnvUMb5iE4BnHizkEnKNJnWXWKsWTkk-oT0Oi5JpyG-dbpx3kSIhUq5S6zPX2YCy1mW46eiSjedston6996mT-ZBXwNMTeSk47OfXF1pcr98y9I5uYDxREeSO49TpEqI9vk9taH68b2YUpnZ2bQDzXNHAwfWpvYAwBwasdzUFlxFHKell8wjPgwI-IeQzaRgeEqQ2loX5PSdkTpJTwhwehja-JFT1vXfBD3DAX02GiXo5Mz7w-damSnhuEPdX908V7hTeFxjhG4UMvxYkxMMsFw2jw5HKMDTs-bxT6CKz9HTnwDwnmSS0q8DCYDomQaEF2NJ7DJiw0tZVn5im8F616blrIfo4840ZscTJcDNIwXLOBRtvOp0y7Nix623l6OZJYYiteY95IS1SAllhIivh4QtNwBDjkHFL1BeiOgNSloFUItU8REYzTbNq91KALqiMfdwSw6CBzcI7vRAaUtsBLfMjYOBTed1UonesDzXf38VT22znYRr1TMSek12-W9Erlh3WagQVuYFErbMZk0oRzXk--rJl6eu9ehjmuW1qmFSssAiPYz63GvNdf0UKzr4Loj0Hnv8GJnm9iZE76WzUIx5-AmGFGprIaSsavemnesdbDnw_fGKqGSIq1ikN-z4V0Q68DkerYeZbue5j2yCH_HqmZMTeUbluTbnufZDmwXB8Bklv32eSTB1-zRztTf8QHDMdoOUUB-0FiJvPXuiCUW82ShfH9ykobfkzR63xPZZWWTjY4wlYxx6g,,&data=UlNrNmk5WktYejY4cHFySjRXSWhXSk9lUlMybUdMdXNqbjNUaVY1V05BZThmZjdwTDVsRmV6T0xWVTZ1Zi0yNFpMRTRnWFhxdVlwZ2VzbnZNNzJBc2pIMVk3QXVYdUYy&sign=788b450f38576dc4f09ec22e4768c6ce&keyno=0&b64e=2&ref=orjY4mGPRjk5boDnW0uvlrrd71vZw9kpjly_ySFdX80,&l10n=ru&cts=1571706769156%40%40events%3D%5B%7B%22event%22%3A%22click%22%2C%22id%22%3A%222oc73o%22%2C%22cts%22%3A1571706769156%2C%22service%22%3A%22web%22%7D%5D) СПС «КонсультантПлюс»

# *3.2.3. Дополнительная литература*

1C: Бухгалтерия предприятия 8. 2 : практическое пособие / Селищев Н.В., под ред. — Москва : КноРус, 2020. — 385 с.<https://book.ru/book/932749>